# 云耀云服务器

# 计费说明

文档版本 01 发布日期 2024-04-01

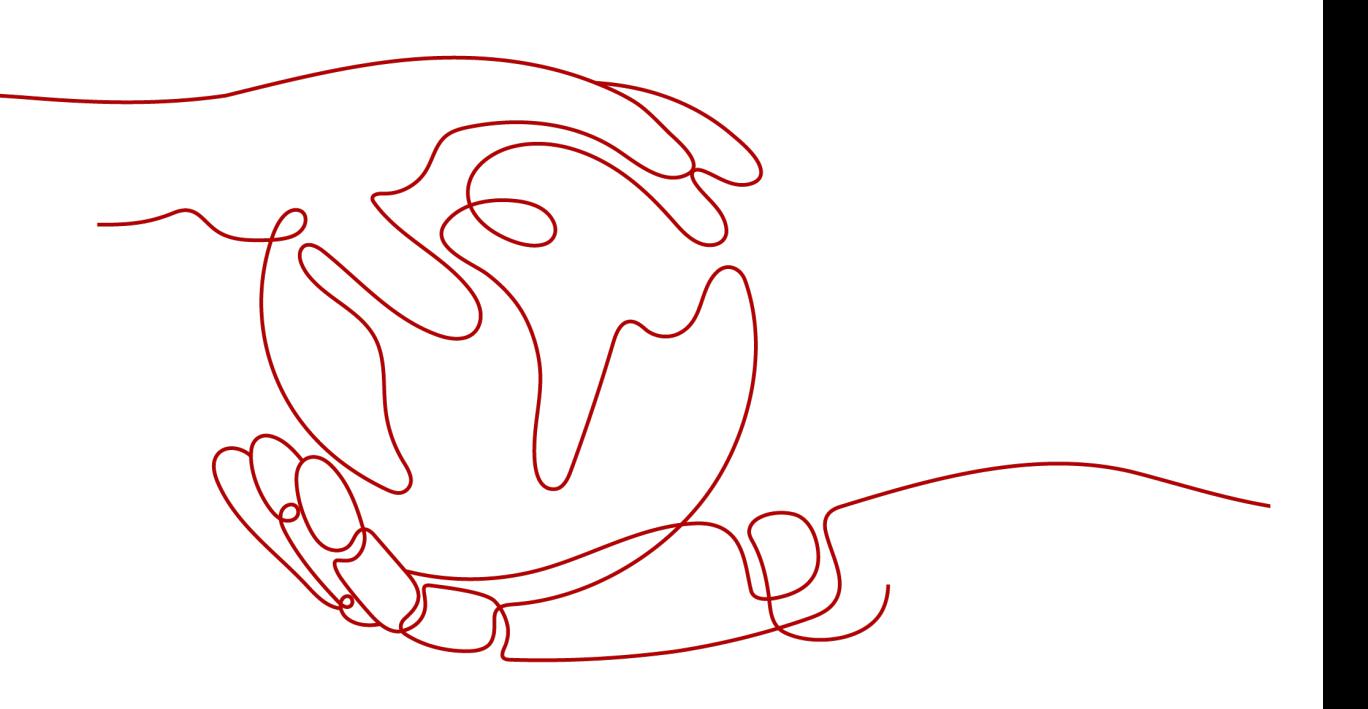

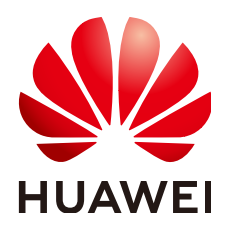

## 版权所有 **©** 华为云计算技术有限公司 **2024**。 保留一切权利。

非经本公司书面许可,任何单位和个人不得擅自摘抄、复制本文档内容的部分或全部,并不得以任何形式传 播。

## 商标声明

**SI** 和其他华为商标均为华为技术有限公司的商标。 本文档提及的其他所有商标或注册商标,由各自的所有人拥有。

## 注意

您购买的产品、服务或特性等应受华为云计算技术有限公司商业合同和条款的约束,本文档中描述的全部或部 分产品、服务或特性可能不在您的购买或使用范围之内。除非合同另有约定,华为云计算技术有限公司对本文 档内容不做任何明示或暗示的声明或保证。

由于产品版本升级或其他原因,本文档内容会不定期进行更新。除非另有约定,本文档仅作为使用指导,本文 档中的所有陈述、信息和建议不构成任何明示或暗示的担保。

# 华为云计算技术有限公司

地址: 贵州省贵安新区黔中大道交兴功路华为云数据中心 邮编:550029

网址: <https://www.huaweicloud.com/>

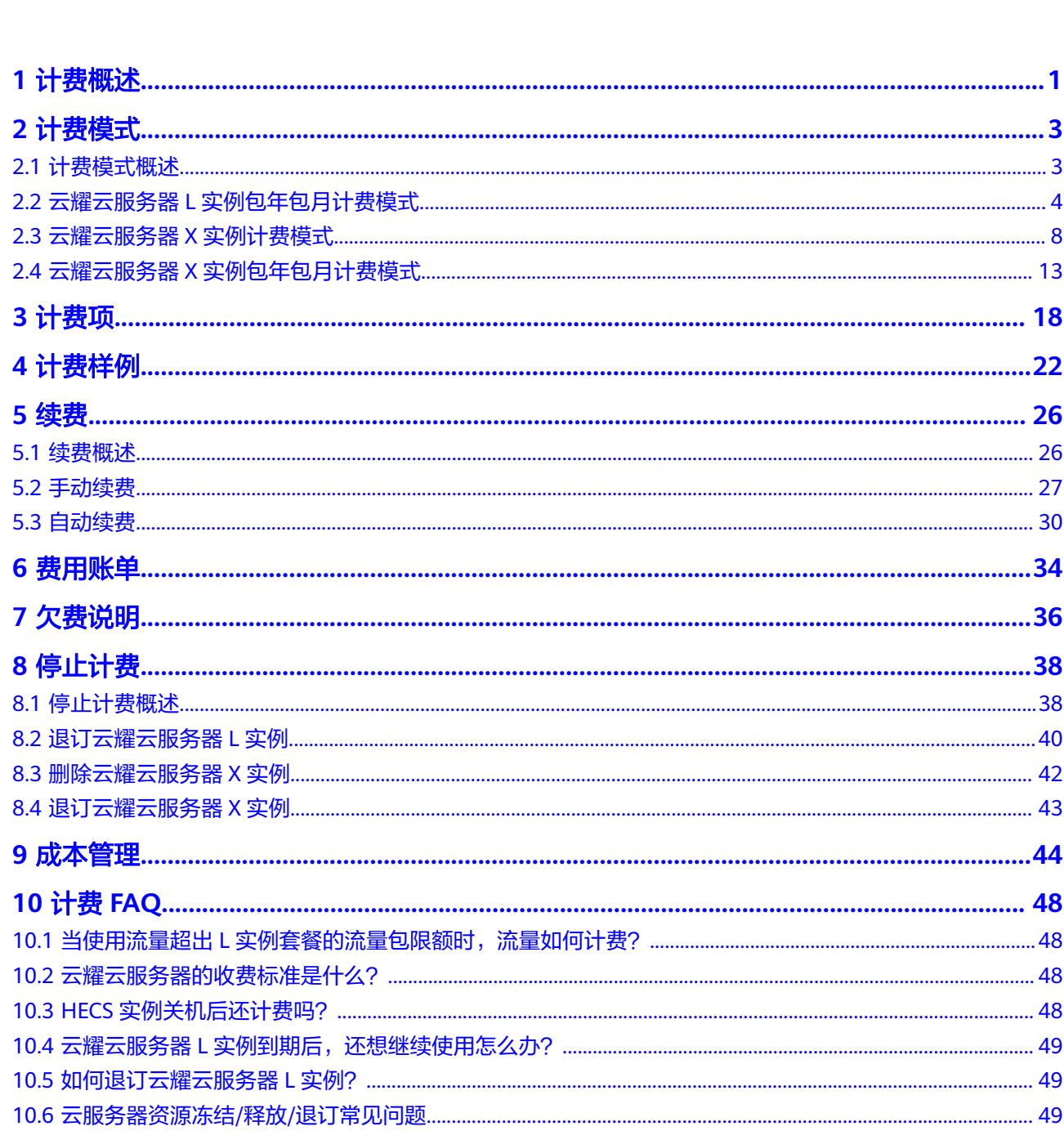

目录

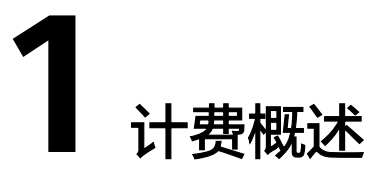

<span id="page-3-0"></span>通过阅读本文,您可以快速了解HECS的计费模式、计费项、续费、欠费等主要计费信 息。

● 计费模式

HECS包含包年/包月、按需计费的计费模式。了解不同的HECS类型计费模式,请 参见[计费模式概述。](#page-5-0)

- 包年/包月是一种预付费模式,即先付费再使用,按照订单的购买周期进行结 算,因此在购买之前,请务必确保账户余额充足。
- 按需计费是一种后付费模式,即先使用再付费,按照资源实际使用量计费。
- 计费项
	- L实例计费项由云服务器实例规格(vCPU/内存、系统盘、流量包)、镜像、 数据盘、主机安全、云备份、云耀负载均衡等费用组成。

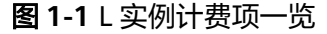

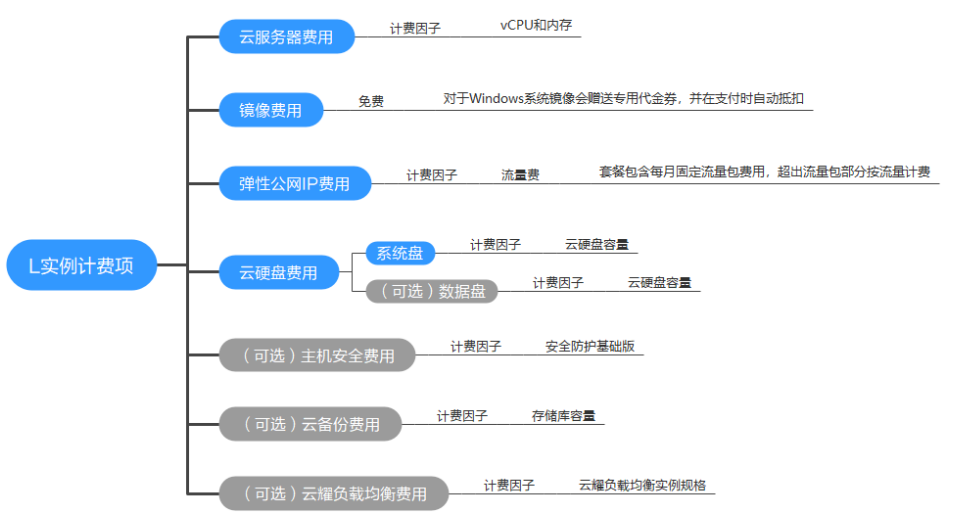

– X实例计费项由云服务器(实例规格)、镜像、弹性公网IP、云硬盘、主机安 全、云备份等费用组成。

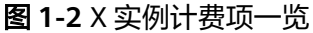

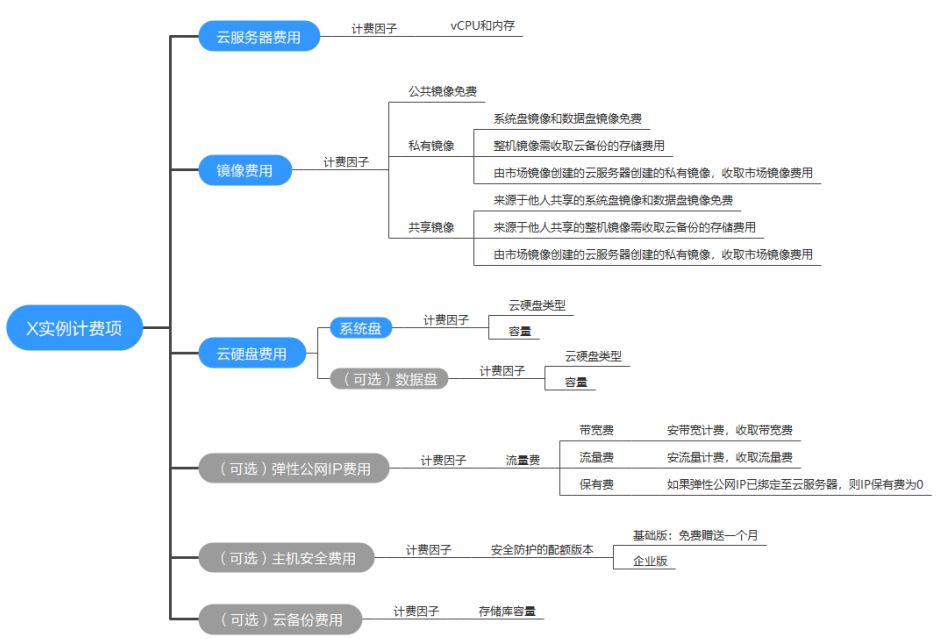

了解每种[计费项](#page-20-0)的计费因子、计费公式等信息,请参见<mark>计费项</mark>。 如需了解实际场景下的计费样例以及各计费项在不同计费模式下的费用计算过 程,请参见<mark>计费样例</mark>。

● 续费

包年/包月的HECS在到期后会影响云服务器的正常运行。如果您想继续使用 HECS,需要在<mark>保留期</mark>结束之前进行续费,否则HECS将会自动释放,数据也会丢 失。续费包括手动续费和自动续费两种方式,您可以根据需求选择。了解更多关 干续费的信息,请参见<mark>续费概述</mark>。

续费操作仅适用于包年/包月HECS,按需计费的X实例不需要续费,只需要保证账 户余额充足。若账户余额不足可进行充值,详细内容请参见<mark>账户充值</mark>。

● 费用账单

您可以在"费用中心 > 账单管理"查看与云耀云服务器相关的流水和明细账单, 以便了解您的消费情况。如需了解具体操作步骤,请参见<mark>费用账单</mark>。

● 欠费

在使用HECS时,账户的可用额度小于待结算的账单,即被判定为账户欠费。欠费 后,可能会影响资源的正常运行,需要及时充值。详细介绍请参见**欠费说明**。

停止计费

当资源不再使用时,请及时将其退订或删除,从而避免继续收费。详细介绍请参 [见停止计费](#page-40-0)。

● 成本管理

使用资源时,成本主要分为拥有成本和运维成本。您可以从归集成本、优化资 源、升级换代、具备节约意识、实现自动化运维等方面优化成本。更多详情,请 多见[成本管理。](#page-46-0)

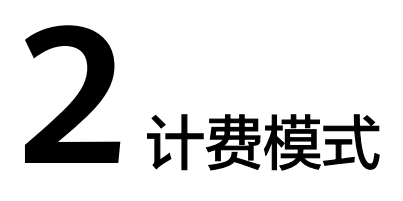

# <span id="page-5-0"></span>**2.1** 计费模式概述

HECS包含包年/包月、按需计费的计费模式。不同的HECS类型计费模式不同。

- 包年/包月:一种预付费模式,即先付费再使用,按照订单的购买周期进行结算。 购买周期越长,享受的折扣越大。一般适用于设备需求量长期稳定的成熟业务。
- 按需计费:一种后付费模式,即先使用再付费,按照云服务器实际使用时长计 费,秒级计费,按小时结算。按需计费模式允许您根据实际业务需求灵活地调整 资源使用,无需提前预置资源,从而降低预置过多或不足的风险。一般适用于电 商抢购等设备需求量瞬间大幅波动的场景。

表**2-1**列出了两种计费模式的区别。

#### 表 **2-1** 计费模式

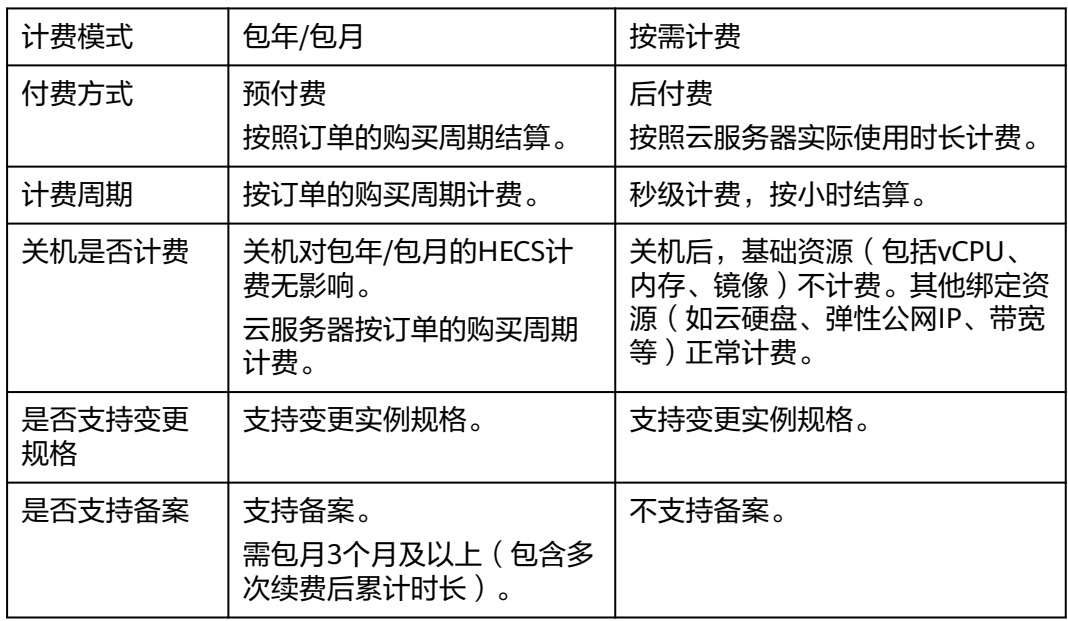

<span id="page-6-0"></span>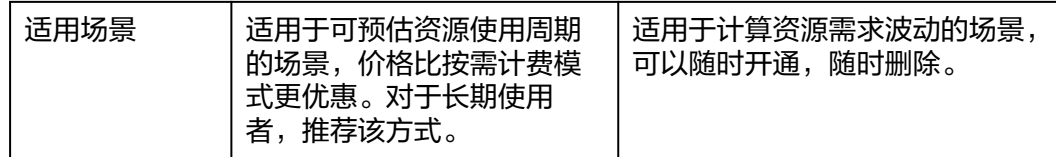

# **L** 实例计费模式

- 购买L实例时仅支持包年/包月计费模式。 包周期计费为按照订单的购买周期来进行结算。 L实例以套餐形式整体售卖管理,随L实例创建的资源不支持单独卸载、解绑、删 除、退订等操作。
- L实例套餐内包含每月固定流量包,固定流量使用完后将产生超额流量。超额流量 以按需计费(按流量计费)方式收取费用。超额流量的单价为0.8元/GB。

# **X** 实例计费模式

X实例支持包年/包月、按需计费的计费模式,以满足不同场景下的用户需求。X实例支 持在包年/包月、按需计费间变更计费模式。

# **2.2** 云耀云服务器 **L** 实例包年包月计费模式

L实例计费模式为包年/包月,流量包外的超额流量按流量计费。

包年/包月是一种先付费再使用的计费模式。通过选择包年/包月的计费模式,您可以预 先购买L实例并获得一定程度的价格优惠。本文将介绍云耀云服务器L实例计费规则。

# 适用场景

包年/包月计费模式需要用户预先支付一定时长的费用,适用于长期、稳定的业务需 求。以下是一些适用于包年/包月计费模式的业务场景:

- 稳定业务需求:对于长期运行且资源需求相对稳定的业务,如企业官网、在线商 城、博客等,包年/包月计费模式能提供较高的成本效益。
- 长期项目: 对于周期较长的项目, 如科研项目、大型活动策划等, 包年/包月计费 模式可以确保在整个项目周期内资源的稳定使用。
- 业务高峰预测:如果能预测到业务高峰期,如电商促销季、节假日等,可提前购 买包年/包月资源以应对高峰期的需求,避免资源紧张。
- 数据安全要求高:对于对数据安全性要求较高的业务,包年/包月计费模式可确保 资源的持续使用,降低因资源欠费而导致的数据安全风险。

# 适用计费项

云服务器(计算资源,包括vCPU和内存)只有同时配合云硬盘、镜像,才能确定一台 L实例的具体服务形态。以下计费项支持包年/包月。

#### 表 **2-2** 适用计费项

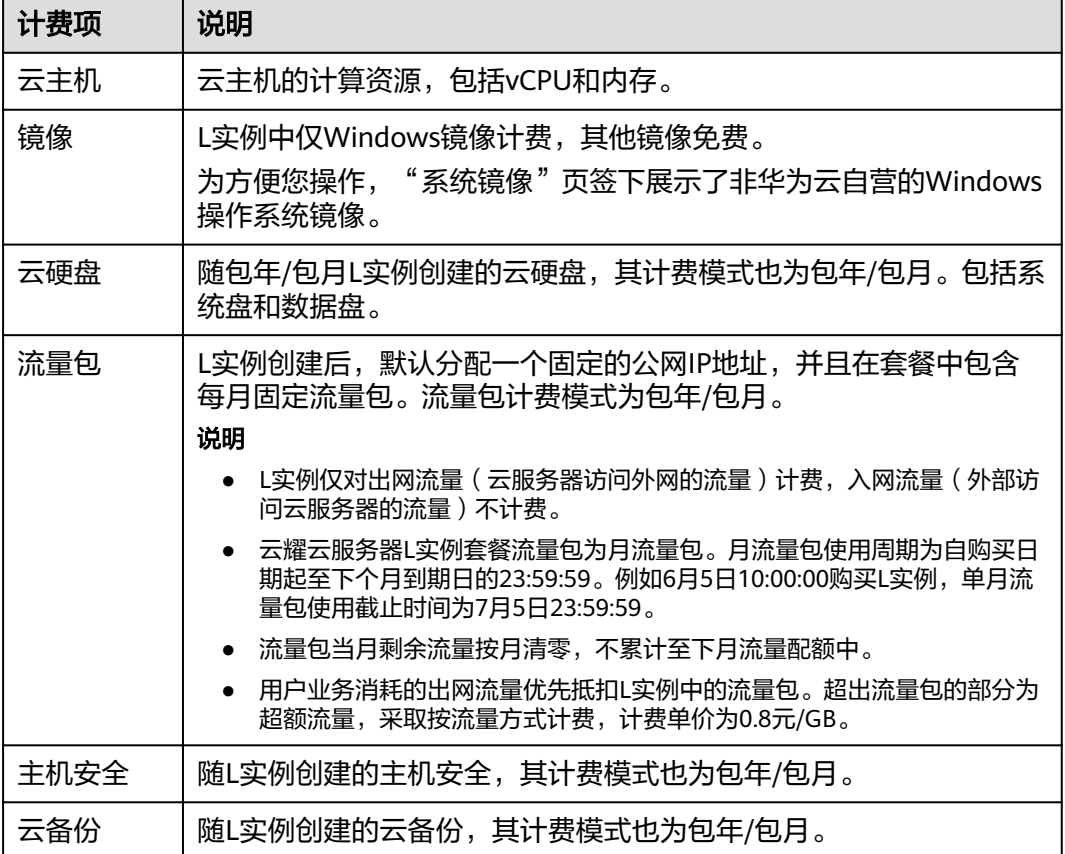

假设您计划购买一台宝塔面板应用镜像的L实例,并同时购买一块10GiB的数据盘。您 "没念说说没了一百票有点*。"第2366*53-37777733223,<br>可以根据业务需要选择对应的实例规格并查看其价格,如<mark>图 实例规格</mark>所示。

在购买页面底部,您将看到所有费用的明细,如图[2-2](#page-8-0)所示。

#### 图 **2-1** 实例规格

实例规格

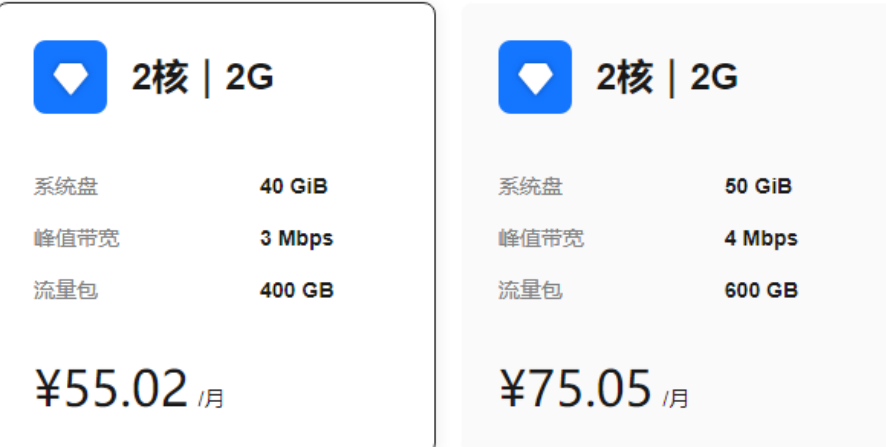

<span id="page-8-0"></span>图 **2-2** 配置费用示例

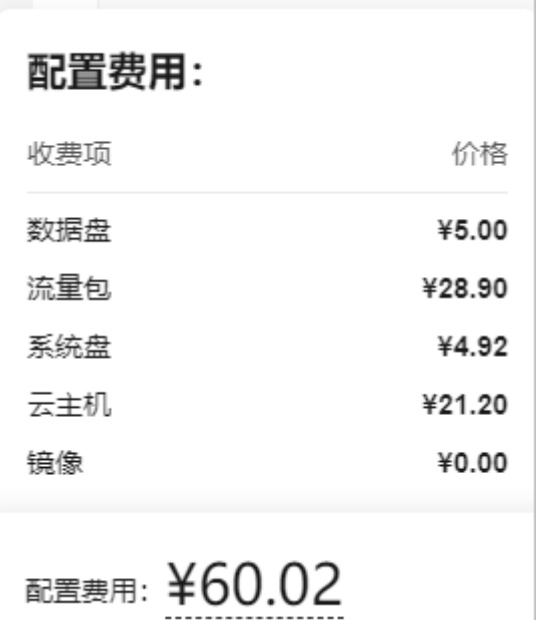

配置费用将包括以下部分:

- 云主机:套餐内云主机计算资源(包括vCPU和内存)的费用。
- 系统盘:套餐内系统盘费用。
- 流量包:套餐内流量包费用。
- 镜像费用: 应用镜像免费使用。
- 数据盘:套餐内数据盘费用。

# 计费周期

包年/包月云耀云服务器L实例计费周期是根据您购买的时长来确定的(以UTC+8时间 为准)。一个计费周期的起点是您开通或续费资源的时间(精确到秒),终点则是到 期日的23:59:59。

例如,如果您在2023/03/08 15:50:04购买了一台时长为一个月的云耀云服务器L实 例,那么其计费周期为:2023/03/08 15:50:04 ~ 2023/04/08 23:59:59。

# 计费示例

假设您在2023/03/08 15:50:04购买了一台2核2G系统盘40GiB, WordPress应用镜像的 L实例。购买时长为1个月,并在到期前手动续费1个月,则:

- 第一个计费周期为: 2023/03/08 15:50:04 ~ 2023/04/08 23:59:59
- 第二个计费周期为: 2023/04/08 23:59:59 ~ 2023/05/08 23:59:59

您需要为每个计费周期预先付费,计费公式如表**[2-3](#page-9-0)**所示。

#### <span id="page-9-0"></span>表 **2-3** 计费公式

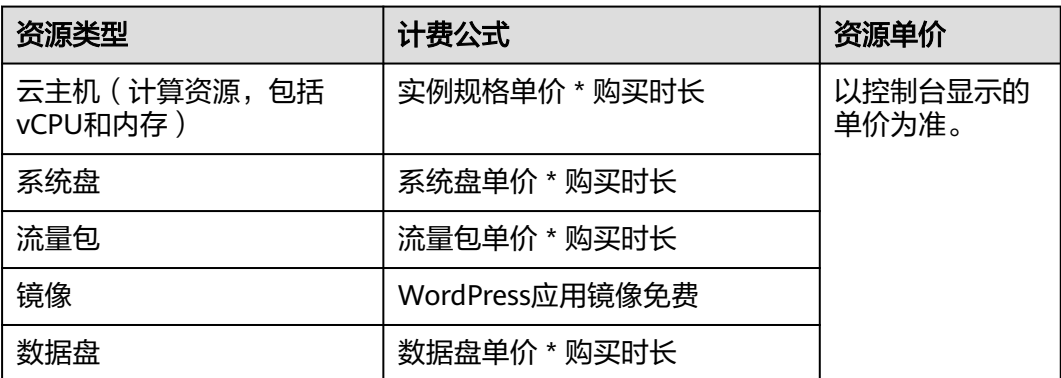

图**2-3**给出了上述示例配置的费用计算过程。

#### 说明

图中价格仅供参考,实际计算请以控制台中的价格为准。

图 **2-3** 包年包月 L 实例套餐费用计算示例

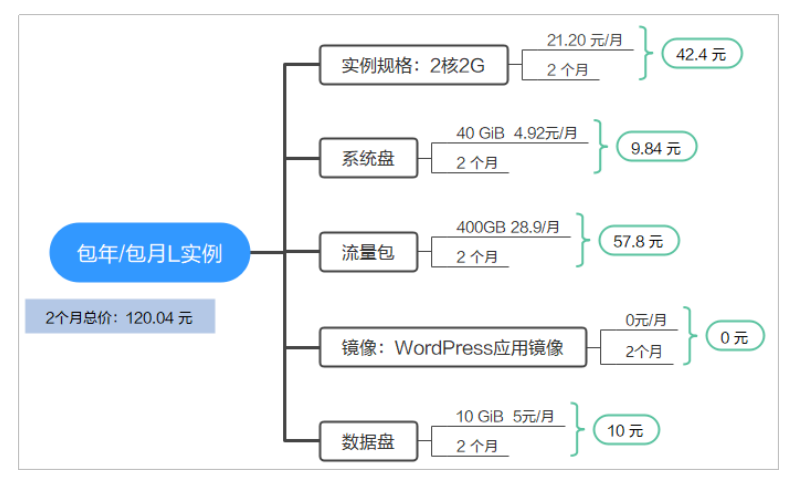

# 升级规格后对计费的影响

当包年/包月L实例资源的规格不满足您的业务需要时,您可以在L实例控制台发[起升级](https://support.huaweicloud.com/usermanual-hecs/hecs_03_0020.html) [规格操](https://support.huaweicloud.com/usermanual-hecs/hecs_03_0020.html)作。升级规格时,您需要支付新老配置的差价。

#### 说明

不支持降级规格。

这里以L实例升配且无任何优惠的场景为例进行介绍,假设您在2023/04/08购买了一台 包年/包月L实例(2vCPUs、2GiB、系统盘40GiB),购买时长为1个月,计划在 2023/04/18变更规格为2vCPUs、2GiB、系统盘50GiB规格。旧配置价格为55.02 元/ 月,新配置价格为75.05 元/月。计算公式如下:

升配费用=新配置价格\*剩余周期-旧配置价格\*剩余周期

公式中的剩余周期为每个自然月的剩余天数/对应自然月的最大天数。本示例中,剩余 周期=12(4月份剩余天数)/ 30(4月份最大天数)+ 8(5月份剩余天数)/31(5月份 最大天数)=0.6581,代入公式可得升配费用=75.05\*0.6581-55.02\*0.6581=13.18 (元)

更多信息请参[见变更资源规格费用说明](https://support.huaweicloud.com/usermanual-billing/renewals_topic_60000001.html)。

## <span id="page-10-0"></span>到期后影响

图**2-4**描述了包年/包月L实例资源各个阶段的状态。购买后,在计费周期内资源正常运 行,此阶段为有效期;资源到期而未续费时,将陆续进入宽限期和保留期。

#### 图 **2-4** 包年/包月资源生命周期

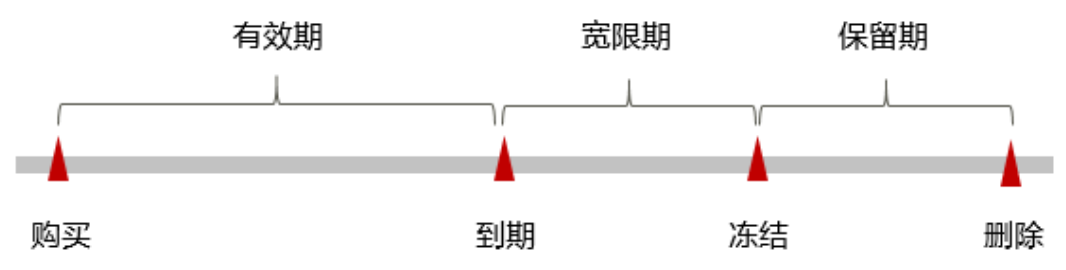

#### 到期预警

包年/包月L实例资源在到期前第7天内,系统将向用户推送到期预警消息。预警消息将 通过邮件、短信和站内信的方式通知到华为账号的创建者。

# 到期后影响

当您的包年/包月L实例资源到期未续费,资源将进入宽限期,资源状态变为"已过 期"。宽限期内您可以正常访问云服务器,但以下操作将受到限制:

- 变更云服务器规格
- 切换操作系统
- 扩容云硬盘

如果您在宽限期内仍未续费包年/包月资源,那么就会进入保留期,资源状态变为"已 冻结",您将无法对处于保留期的包年/包月资源执行任何操作。

保留期到期后,若包年/包月资源仍未续费,那么L实例将被释放,并且数据无法恢 复。

#### 说明

- 华为云根据<mark>客户等级</mark>定义了不同客户的宽限期和保留期时长。
- 关于续费的详细介绍请参见<mark>续费概述</mark>。

# **2.3** 云耀云服务器 **X** 实例计费模式

按需计费是一种先使用再付费的计费模式,适用于无需任何预付款或长期承诺的用 户。本文将介绍按需计X实例资源的计费规则。

## 适用场景

按需计费适用于具有不能中断的短期、突增或不可预测的应用或服务,例如电商抢 购、临时测试、科学计算。

# 适用计费项

云服务器(计算资源,包括vCPU和内存)只有同时配合云硬盘、镜像和弹性公网IP, 才能确定一台X实例的具体服务形态。以下计费项支持按需计费。

#### 表 **2-4** 适用计费项

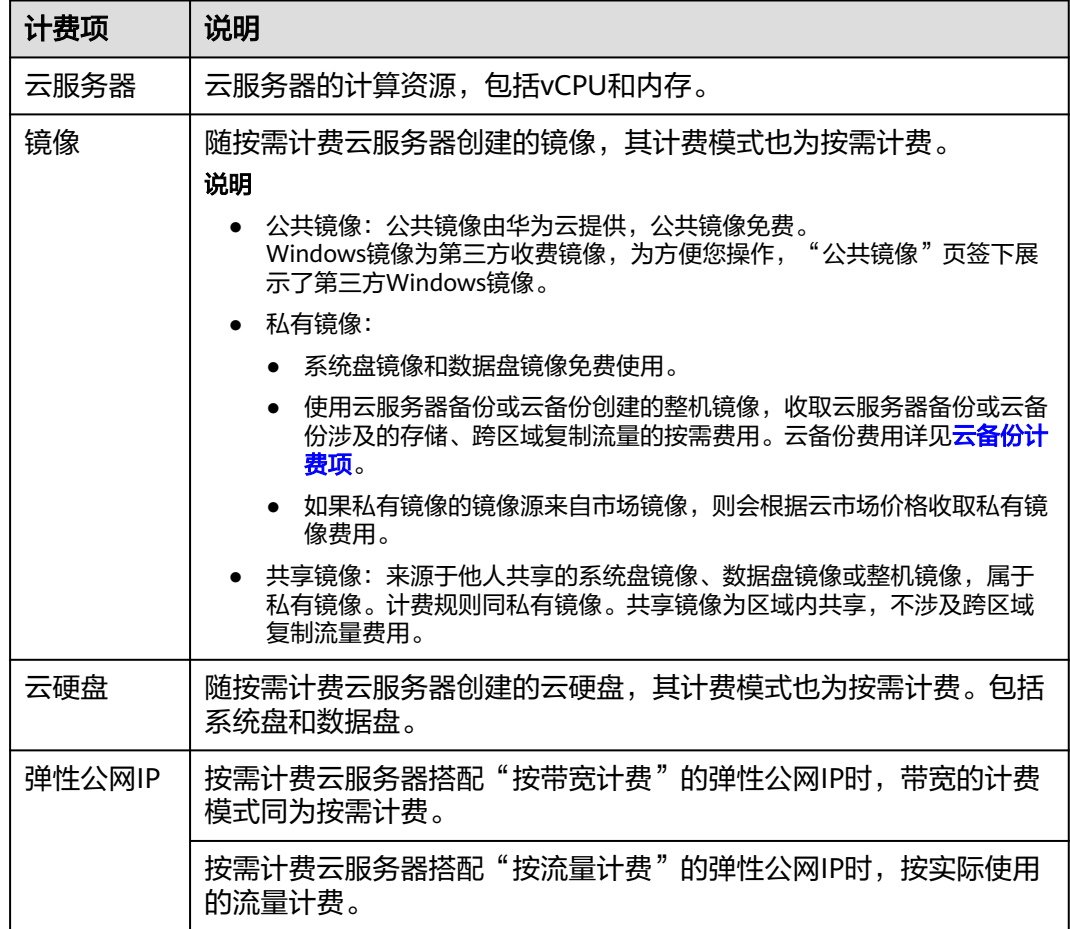

假设您计划购买一台公共镜像的云服务器,并同时购买一块数据盘,选择"按带宽计 费"的弹性公网IP。在购买云服务器页面底部,您将看到所需费用的明细,如图**2-5**所 示。

#### 图 **2-5** 配置费用示例

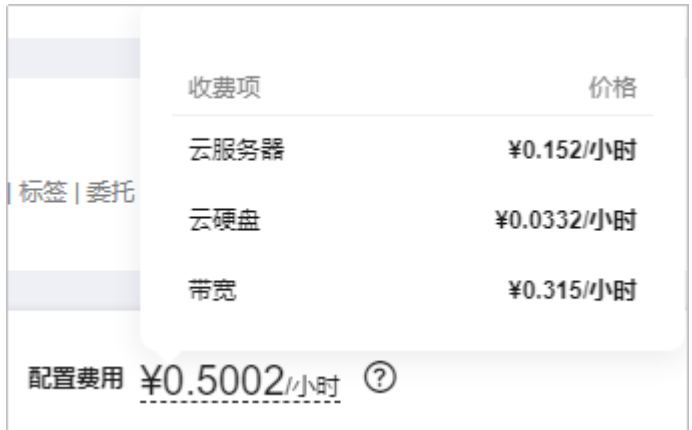

配置费用将包括以下部分:

- 云服务器:根据所选配置(包括vCPU和内存)计算的费用。
- 云硬盘:系统盘和额外购买的数据盘费用。
- 带宽:根据所选带宽大小计算的费用。

#### 计费周期

按需计费X实例资源按秒计费,每一个小时整点结算一次费用(以UTC+8时间为准), 结算完毕后进入新的计费周期。计费的起点以X实例创建成功的时间点为准,终点以实 例删除时间为准。

#### 说明

云服务器从创建到启动需要一定时长,计费的起点是创建成功的时间点,而非创建时间。您可以 在云服务器详情页"基本信息"页签查看这两个时间,创建成功的时间点对应界面上的"启动时 间"。

例如,您在8:45:30购买了一台按需计费的云服务器,然后在当天8:55:00将其删除,则 计费周期为8:00:00 ~ 9:00:00,在8:45:30 ~ 8:55:30间产生费用,该计费周期内的计费 时长为600秒。

# 计费示例

假设您在2023/12/21 9:59:30购买了一台按需计费X实例 ( 规格: 2vCPUs | 8GiB, 镜 像:公共镜像),计费资源包括云服务器(计算资源,包括vCPU和内存)、镜像、云 硬盘(系统盘和数据盘)以及带宽(6Mbit/s),然后在2023/12/21 10:45:46将其删 除,则:

- 第一个计费周期为9:00:00 ~ 10:00:00, 在9:59:30 ~ 10:00:00间产生费用,该计费 周期内的计费时长为30秒。
- 第二个计费周期为10:00:00 ~ 11:00:00,在10:00:00 ~ 10:45:46间产生费用,该计 费周期内的计费时长为2746秒。

您需要为每个计费周期付费,各项X实例资源单独计费,计费公式如表**2-5**所示。

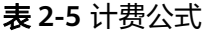

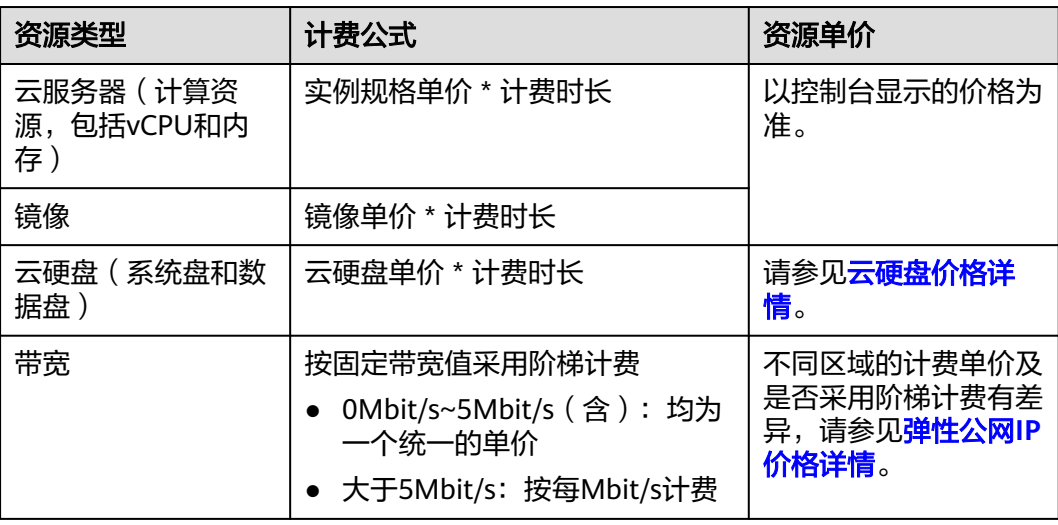

#### 图**2-6**给出了上述示例配置的费用计算过程。

#### 须知

图中价格仅供参考,实际计算请以控制台显示的价格为准。

#### 图 **2-6** 按需计费 X 实例费用计算示例

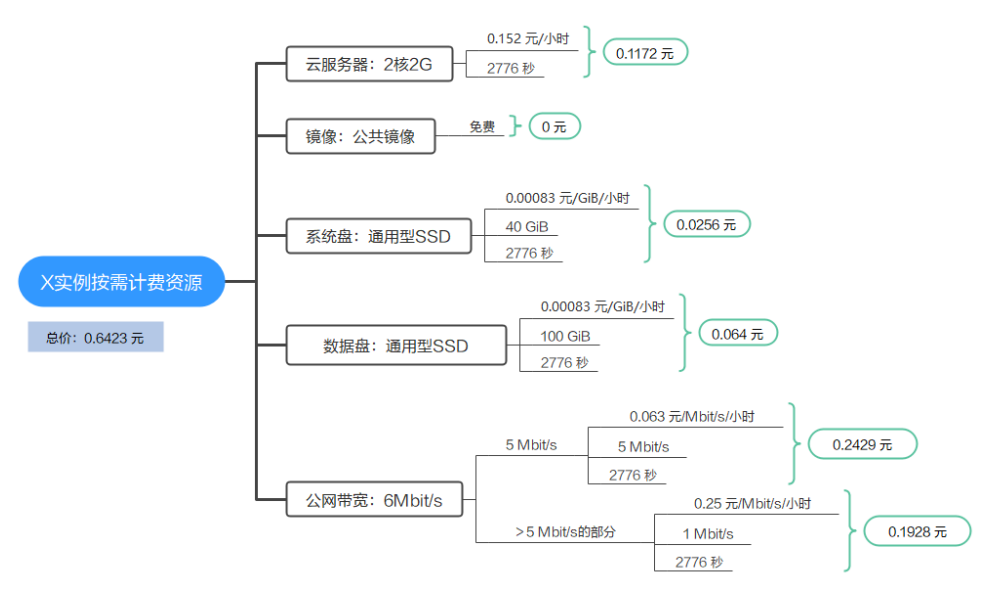

# 变更配置后对计费的影响

如果您在购买按需计费X实例后变更了实例配置,会产生一个新订单并开始按新配置的 价格计费,旧订单自动失效。

如果您在一个小时内变更了实例配置,将会产生多条计费信息。每条计费信息的开始 时间和结束时间对应不同配置在该小时内的生效时间。

例如,您在9:00:00购买了一台按需计费实例,实例规格为2vCPUs/8GiB,并在9:30:00 升配为12vCPUs/12GiB, 那么在9:00:00 ~ 10:00:00间会产生两条计费信息。

- 第一条对应9:00:00 ~ 9:30:00, 实例规格按照2vCPUs/8GiB计费。
- 第二条对应9:30:00 ~ 10:00:00, 实例规格按照12vCPUs/12GiB计费。

#### 欠费影响

图**[2-7](#page-14-0)**描述了按需计费X实例资源各个阶段的状态。购买后,在计费周期内资源正常运 行,此阶段为有效期;当您的账户因按需X实例资源自动扣费导致欠费后,账户将变成 欠费状态,资源将陆续进入宽限期和保留期。

#### <span id="page-14-0"></span>图 **2-7** 按需计费 X 实例资源生命周期

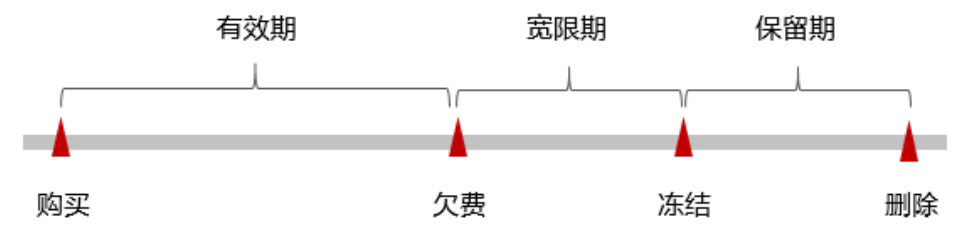

#### 欠费预警

系统会在每个计费周期后的一段时间对按需计费资源进行扣费。当您的账户被扣为负 值时,华为云将通过邮件、短信和站内信的方式通知到华为账号的创建者。

#### 欠费后影响

账户欠费,资源进入宽限期

当您的账户因按需X实例资源自动扣费导致欠费后,账户将变成欠费状态。欠费 后,按需资源不会立即停止服务,资源进入宽限期。您需支付按需资源在宽限期 内产生的费用,相关费用可在"管理控制台 > 费用中心 > 总览"的"欠费金 额"查看,华为云将在您充值时自动扣取欠费金额。

- 宽限期内未支付欠款,资源进入保留期 如果您在宽限期内仍未支付欠款,那么就会进入保留期,资源状态变为"已冻 结",您将无法对处于保留期的按需计费资源执行任何操作。
- 保留期内未支付欠款,资源释放且无法恢复

保留期到期后,若您仍未支付账户欠款,那么云服务器(计算资源,包括vCPU和 内存)、云硬盘和弹性公网IP都将被释放,数据无法恢复。

#### 说明

- 华为云根据<mark>客户等级</mark>定义了不同客户的宽限期和保留期时长。
- 关于充值的详细操作请参见<mark>账户充值</mark>。

# 关机计费策略

对于按需计费的X实例,关机后不同资源的计费策略内容如表**2-6**所示。

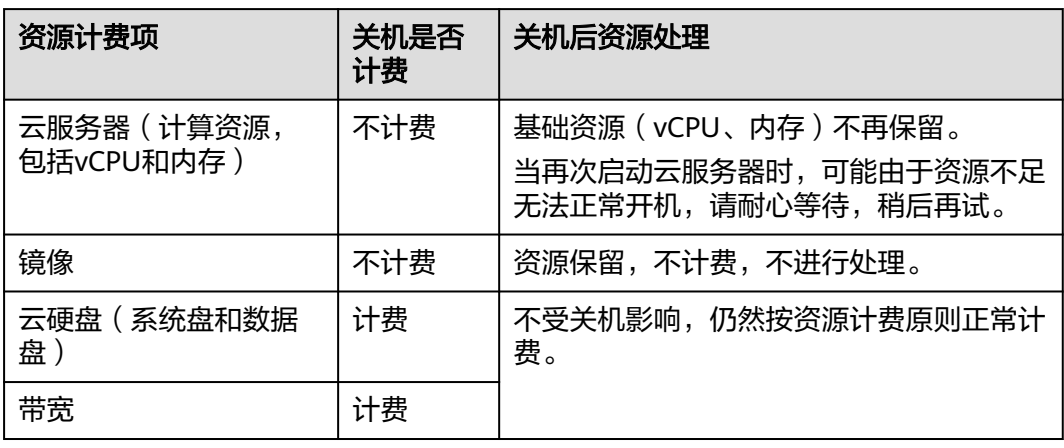

表 **2-6** 按需计费 X 实例关机计费策略

# <span id="page-15-0"></span>**2.4** 云耀云服务器 **X** 实例包年包月计费模式

包年/包月是一种先付费再使用的计费模式,适用于对资源需求稳定且希望降低成本的 用户。通过选择包年/包月的计费模式,您可以预先购买云服务资源并获得一定程度的 价格优惠。本文将介绍包年/包月X实例资源的计费规则。

# 适用场景

包年/包月计费模式需要用户预先支付一定时长的费用,适用于长期、稳定的业务需 求。以下是一些适用于包年/包月计费模式的业务场景:

- 稳定业务需求:对于长期运行且资源需求相对稳定的业务,如企业官网、在线商 城、博客等,包年/包月计费模式能提供较高的成本效益。
- 长期项目:对于周期较长的项目,如科研项目、大型活动策划等,包年/包月计费 模式可以确保在整个项目周期内资源的稳定使用。
- 业务高峰预测:如果能预测到业务高峰期,如电商促销季、节假日等,可提前购 买包年/包月资源以应对高峰期的需求,避免资源紧张。
- 数据安全要求高:对于对数据安全性要求较高的业务,包年/包月计费模式可确保 资源的持续使用,降低因资源欠费而导致的数据安全风险。

# 适用计费项

云服务器(计算资源,包括vCPU和内存)只有同时配合云硬盘、镜像和弹性公网IP, 才能确定一台X实例的具体服务形态。以下计费项支持包年/包月。

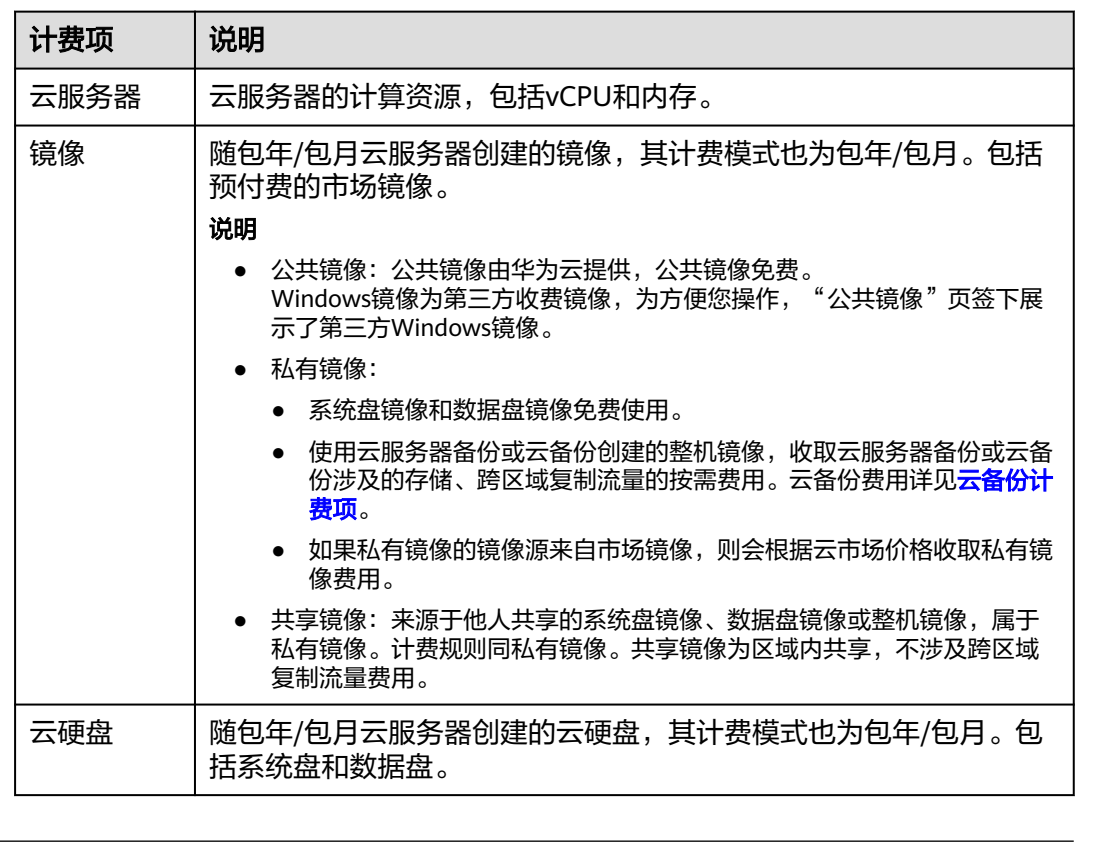

#### 表 **2-7** 适用计费项

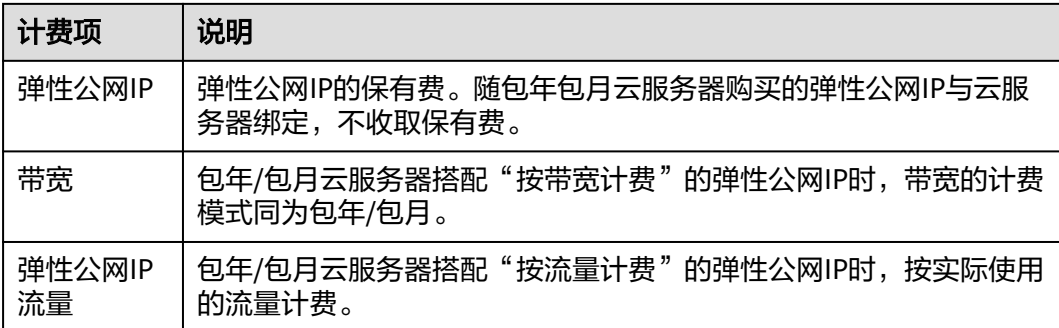

假设您计划购买一台Windows镜像的云服务器,并同时购买一块数据盘,选择"按带 宽计费"的弹性公网IP。在购买云服务器页面底部,您将看到所需费用的明细,如图 **2-8**所示。

#### 图 **2-8** 配置费用示例

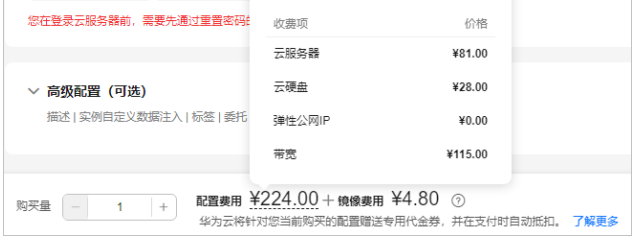

#### 配置费用将包括以下部分:

- 云服务器:根据所选配置(包括vCPU和内存)计算的费用。
- 云硬盘:系统盘和额外购买的数据盘费用。
- 带宽:根据所选带宽大小计算的费用。
- 镜像费用:基于Windows镜像的市场价格。

## 计费周期

包年/包月X实例的计费周期是根据您购买的时长来确定的(以UTC+8时间为准)。一 个计费周期的起点是您开通或续费资源的时间(精确到秒),终点则是到期日的 23:59:59。

例如,如果您在2023/03/08 15:50:04购买了一台时长为一个月的云服务器,那么其计 费周期为:2023/03/08 15:50:04 ~ 2023/04/08 23:59:59。

# 计费示例

假设您在2023/03/08 15:50:04购买了一台包年/包月X实例(规格:2核2G,镜像: Windows Server 2019 标准版),计费资源包括云服务器(计算资源,包括vCPU和内 存)、镜像、云硬盘(系统盘和数据盘)以及带宽(6Mbit/s)。购买时长为一个月, 并在到期前手动续费1个月,则:

- 第一个计费周期为:2023/03/08 15:50:04 ~ 2023/04/08 23:59:59
- 第二个计费周期为:2023/04/08 23:59:59 ~ 2023/05/08 23:59:59

您需要为每个计费周期预先付费,各项资源单独计费,计费公式如表**[2-8](#page-17-0)**所示。

#### <span id="page-17-0"></span>表 **2-8** 计费公式

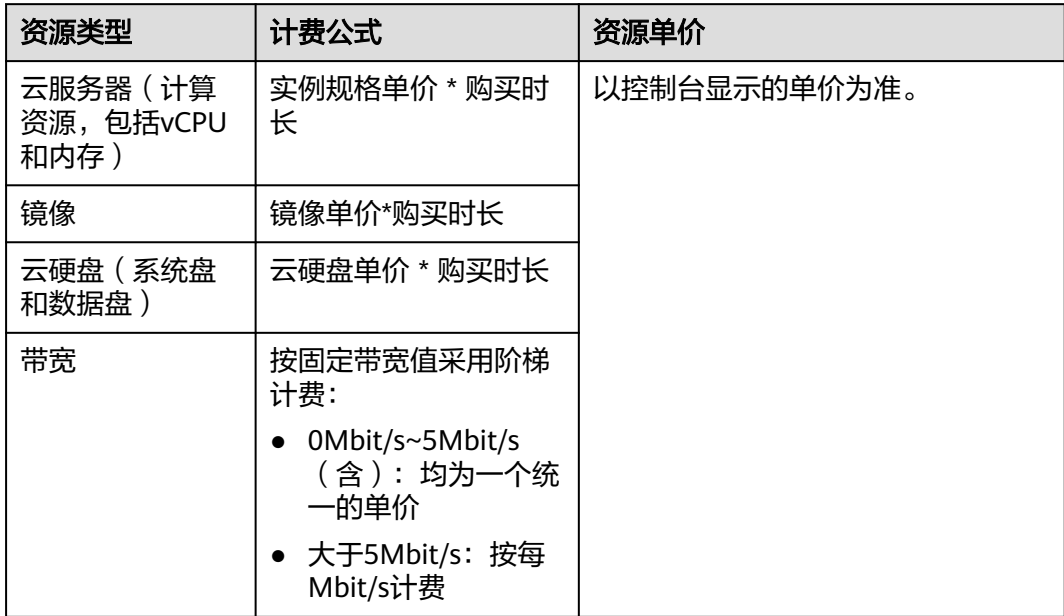

图**2-9**给出了上述示例配置的费用计算过程。

须知

图中价格仅供参考,实际计算请以X实例控制台中的价格为准。

图 **2-9** 包年/包月 X 实例费用计算示例

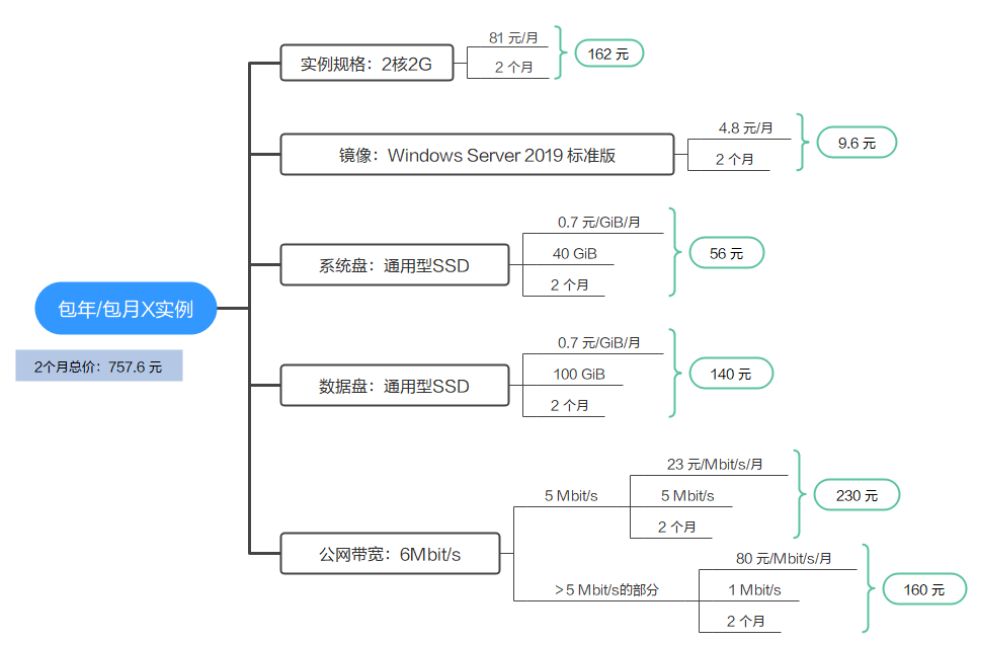

## 变更配置后对计费的影响

当包年/包月X实例资源的规格不满足您的业务需要时,您可以在云服务器控制台发起 变更规格操作,变更时系统将按照如下规则为您计算变更费用:

- 资源升配:新配置价格高于老配置价格,此时您需要支付新老配置的差价。
- 资源降配:新配置价格低于老配置价格,此时华为云会将新老配置的差价退给 您。

资源降配会影响云服务器性能,通常不建议您这样操作。

这里以资源升配且无任何优惠的场景为例进行介绍,假设您在2023/04/08购买了一台 包年/包月X实例 (2vCPUs 2GiB), 购买时长为1个月, 计划在2023/04/18变更规格为 2vCPUs 4GiB。旧配置价格为35.42 元/月,新配置价格为79.91 元/月。计算公式如 下:

#### 升配费用**=**新配置价格**\***剩余周期**-**旧配置价格**\***剩余周期

公式中的剩余周期为每个自然月的剩余天数/对应自然月的最大天数。本示例中,剩余 周期=12(4月份剩余天数)/ 30(4月份最大天数)+ 8(5月份剩余天数)/ 31(5月 份最大天数)=0.6581,代入公式可得升配费用=79.91\*0.6581-35.42\*0.6581=29.28 (元)

更多信息请参[见变更资源规格费用说明](https://support.huaweicloud.com/usermanual-billing/renewals_topic_60000001.html)。

## 到期后影响

图**2-10**描述了包年/包月X实例资源各个阶段的状态。购买后,在计费周期内资源正常 运行,此阶段为有效期;资源到期而未续费时,将陆续进入宽限期和保留期。

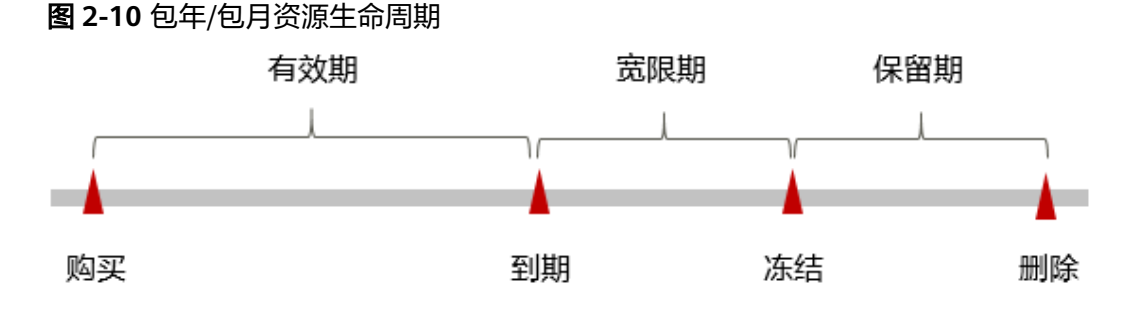

#### 到期预警

自包年/包月X实例资源到期前第7天开始,系统将向用户推送到期预警消息。预警消息 将通过邮件、短信和站内信的方式通知到华为云账号的创建者。

#### 到期后影响

资源到期未续费,进入宽限期

如果您的包年/包月X实例资源到期未续费,X实例资源会进入宽限期,资源状态变 为"已过期"。宽限期内您可以正常访问云服务器,但以下操作将受到限制:

- 变更云服务器规格
- 切换操作系统
- 扩容云硬盘
- 修改带宽大小
- 资源宽限期到期未续费,进入保留期 如果您在宽限期内仍未续费包年/包月X实例资源,X实例资源会进入保留期,资源 状态变为"已冻结",您将无法对处于保留期的包年/包月资源执行任何操作。
- 资源保留期到期未续费,释放且不可恢复 若包年/包月X实例资源在保留期到期前仍未续费,那么云服务器(计算资源,包 括vCPU和内存)、云硬盘和弹性公网IP都将被释放,数据无法恢复。

#### 说明

- 华为云根据<mark>客户等级</mark>定义了不同客户的宽限期和保留期时长。
- 关于续费的详细介绍请参见<mark>续费概述</mark>。

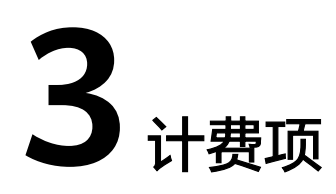

<span id="page-20-0"></span>本节介绍L实例、X实例的计费项,以及在使用L实例、X实例过程中可能涉及的其他计 费项。

#### 说明

标 \* 的计费项为必选计费项。

# 云耀云服务器 **L** 实例计费项

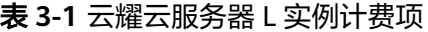

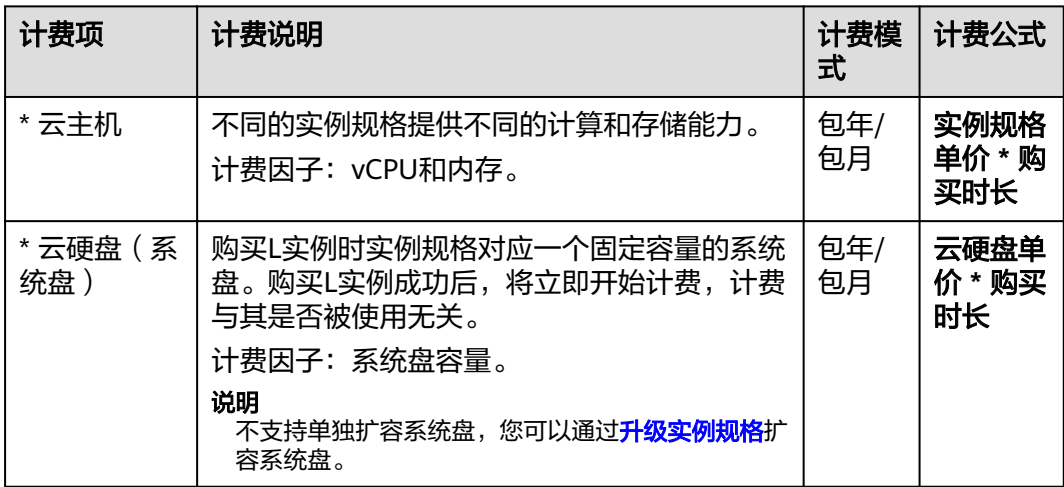

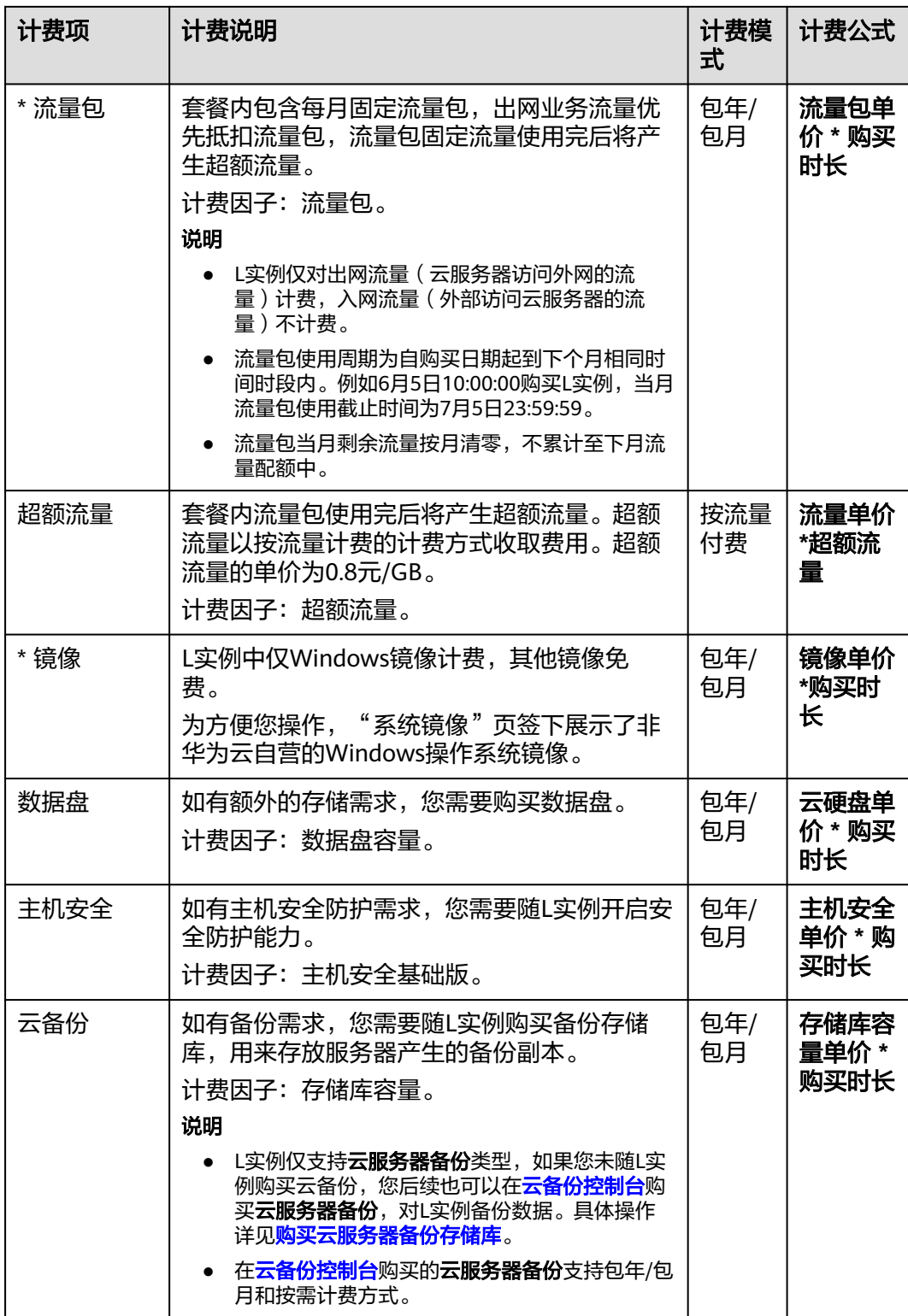

# 云耀云服务器 **X** 实例计费项

## 表 **3-2** 云耀云服务器 X 实例计费项

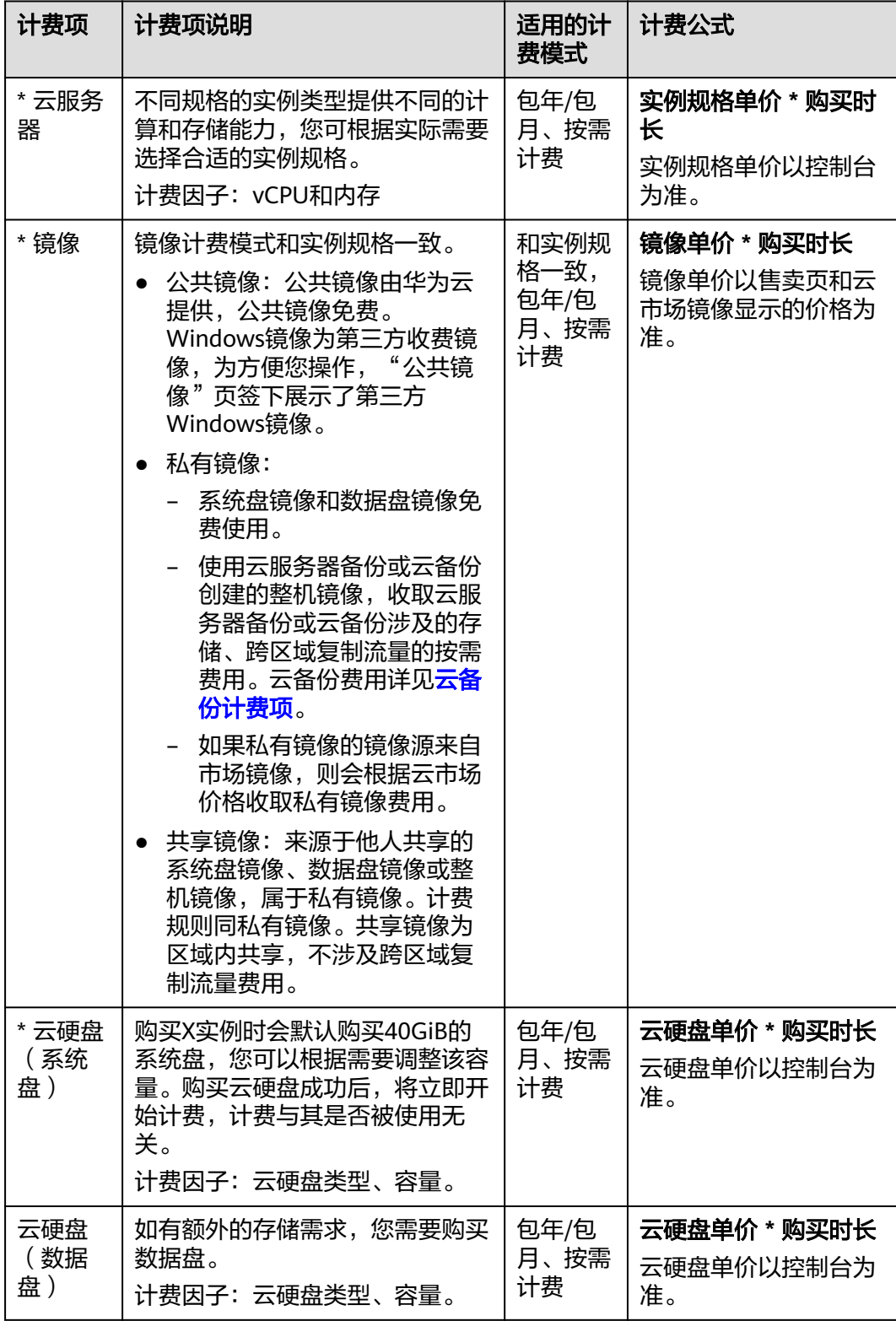

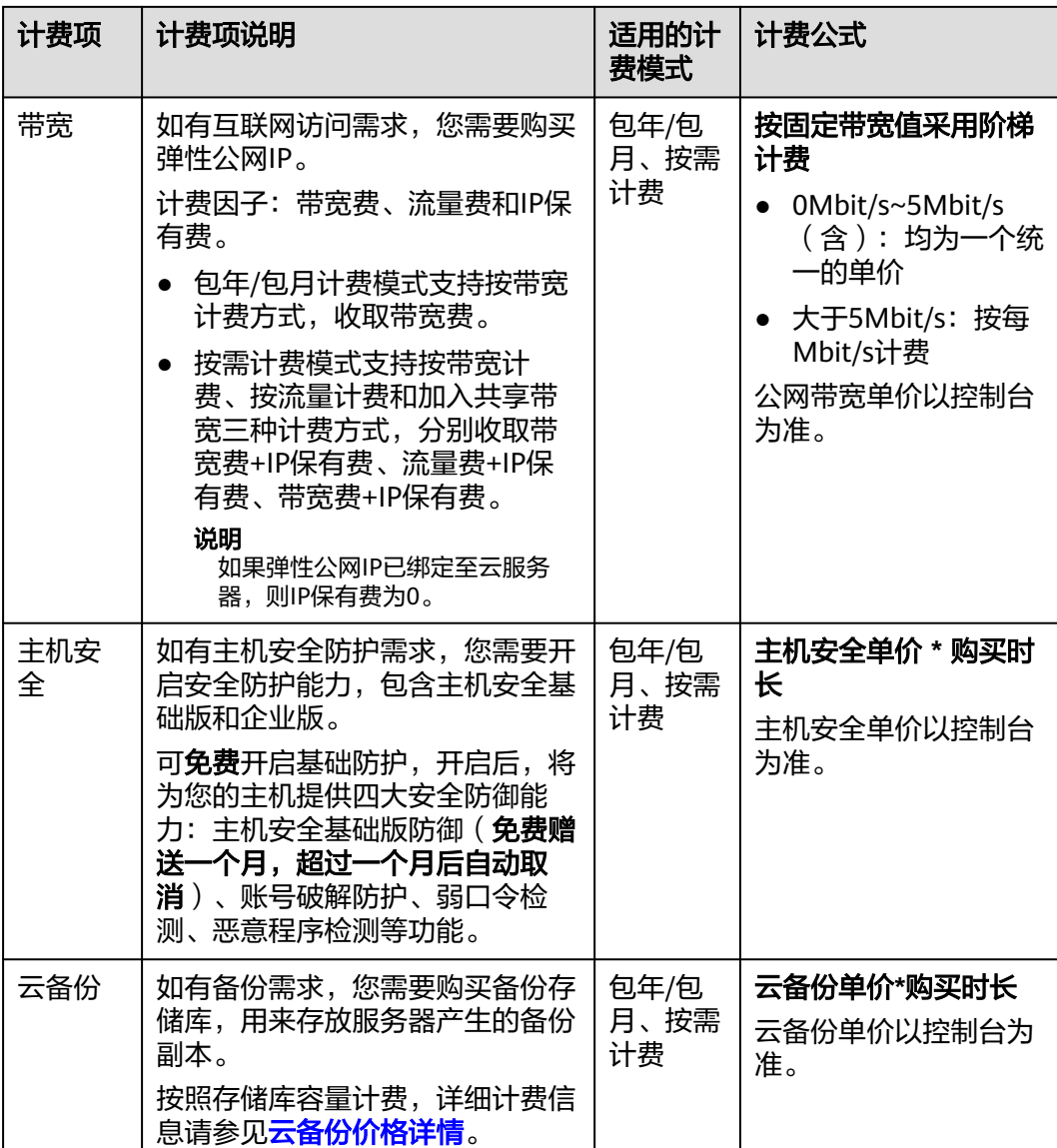

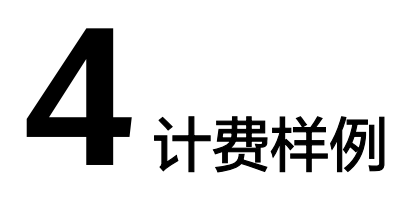

#### <span id="page-24-0"></span>须知

此案例中的单价仅为示例,且计算出的费用为估算值。单价的变动和实际场景中计算 出来的费用可能会有偏差。请以X实例控制台中的价格为准。

# **L** 实例计费场景

某用户于2023/07/20 08:20购买了一台包年/包月L实例, 规格配置如下:

- 云主机规格:2核2G
- 系统盘: 40GiB
- 流量包:100GB
- 镜像:宝塔面板应用镜像
- 数据盘:40GiB
- 云备份:100GB

购买时长1个月,于2023/08/10续费1个月。

第一个月(2023/07/20 08:20~2023/08/20 23:59:59)没有超额流量,第二个月 (2023/08/20 23:59:59~2023/9/20 23:59:59)产生超额流量5GB。

那么在7~9月份,总共产生多少费用呢?

# **L** 实例计费构成分析

可以按照计费模式将费用分为两部分:在2023/07/20 08:20~2023/9/20 23:59:59的2 个月包年/包月套餐费用,以及在第二个月(2023/08/20 23:59:59~2023/9/20 23:59:59)产生的按需超额流量费用。

● 包年/包月套餐费用 在2023/07/20 08:20~2023/9/20 23:59:59的2个月包年/包月套餐费用计算如下:

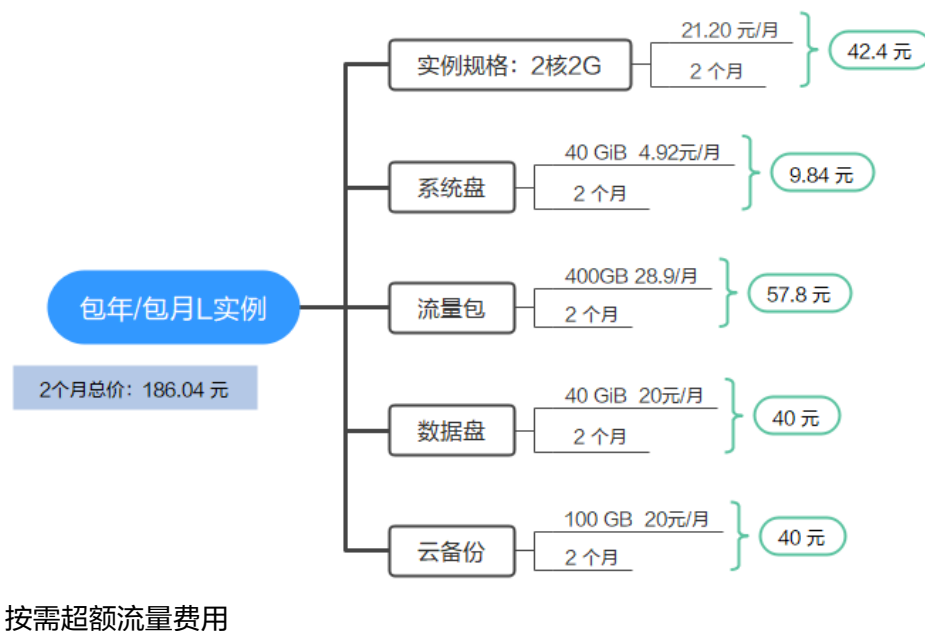

在2023/08/20 23:59:59~2023/9/20 23:59:59产生的按需超额流量费用计算如 下:

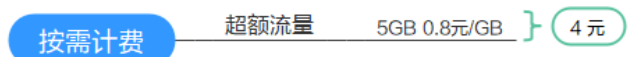

由此可见,在7~9月份,该L实例总共产生的费用为186.04 + 4=190.04 元。

# **X** 实例计费场景

某用户于2024/03/18 15:30:00购买了一台按需计费的X实例, 规格配置如下:

- 规格: 2vCPUs/2GiB
- 镜像:Windows Server 2019 标准版
- 系统盘:通用型SSD,40GiB
- 数据盘: 通用型SSD, 100GiB
- 公网带宽:6Mbit/s

用了一段时间后,用户发现云服务器当前规格无法满足业务需要,于2024/03/20 9:00:00扩容规格为2vCPUs/4GiB。因为该云服务器打算长期使用下去,于2024/03/20 10:30:00将云服务器转为包年/包月计费,购买时长为1个月那么在3~4月份,该云服务 器总共产生多少费用呢?

## **X** 实例计费构成分析

可以将云服务器的使用阶段按照计费模式分为两段:在2023/03/18 15:30:00 ~ 2023/03/20 10:30:00期间为按需计费,2023/03/20 10:30:00 ~ 2023/04/20 23:59:59 期间为包年/包月计费。

#### 按需计费

在2023/03/18 15:30:00 ~ 2023/03/20 9:00:00期间按照2vCPUs/2GiB规格计费,计费 时长为41.5小时,费用计算如下:

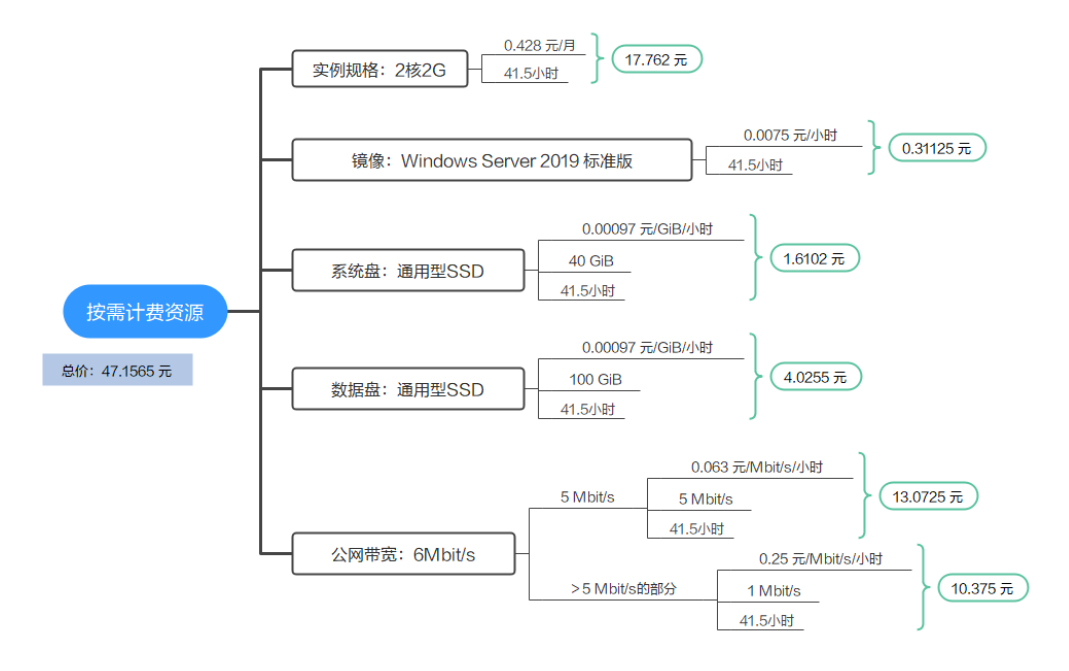

在2023/03/20 9:00:00 ~ 2023/03/20 10:30:00期间按照2vCPUs/4GiB规格计费,计费 时长为1.5小时,费用计算如下:

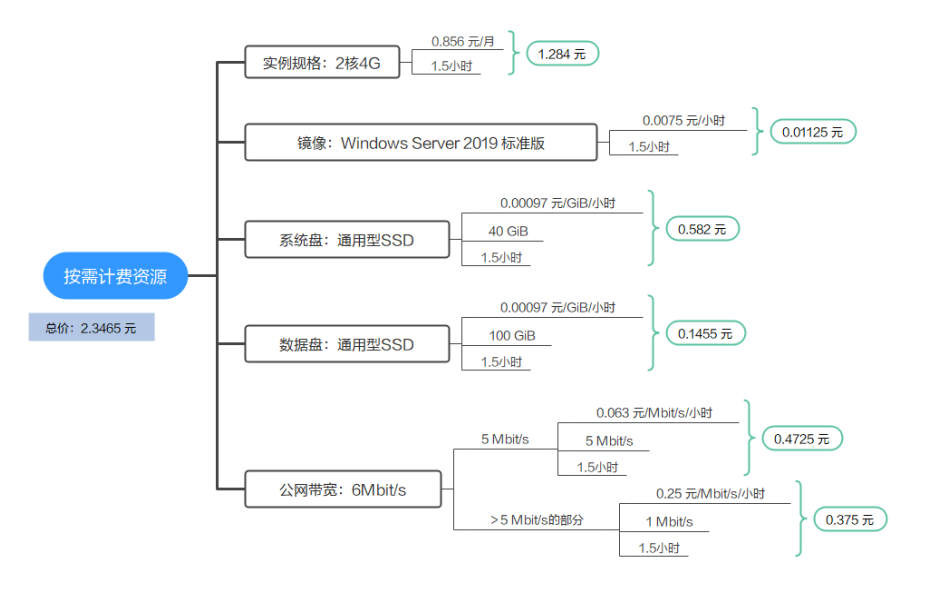

# 包年**/**包月计费

在2023/03/20 10:30:00 ~ 2023/04/20 23:59:59期间为包年/包月计费,计费时长为1 个月,费用计算如下:

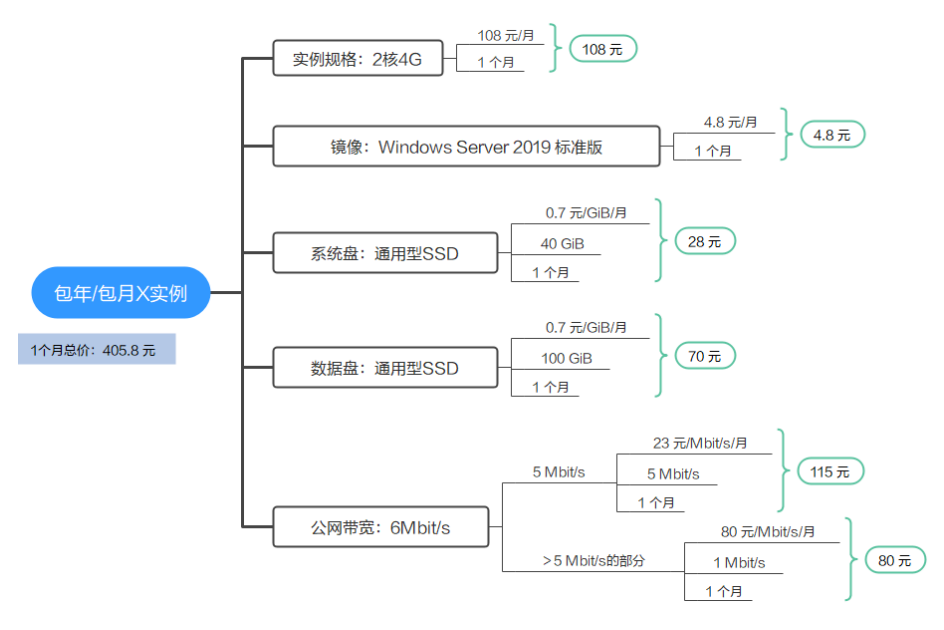

由此可见,在3~4月份,该云服务器总共产生的费用为:47.1565 + 2.3465 + 405.8 = 455.303 元。

# **5** 续费

# <span id="page-28-0"></span>**5.1** 续费概述

# 续费简介

包年/包月L实例在到期后会影响云服务器的正常运行。如果您想继续使用,需要在<mark>[保](#page-10-0)</mark> [留期到](#page-10-0)期前为云服务器进行续费,否则L实例中的vCPU、内存、云硬盘、云备份、主 机安全、公网IP地址等所有资源将会自动释放,数据丢失且不可恢复。

续费操作仅适用于包年/包月云服务器,按需计费的X实例不需要续费,只需要保证账 户余额充足,若账户余额不足可进行充值,详细内容请参见<mark>账户充值</mark>。

云服务器在到期前续费成功,所有资源得以保留,且云服务器的运行不受影响。云服 务器到期后的状态说明,请参见[到期后影响](#page-10-0)。

# 续费相关的功能

包年/包月云服务器续费相关的功能如表**5-1**所示。

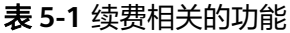

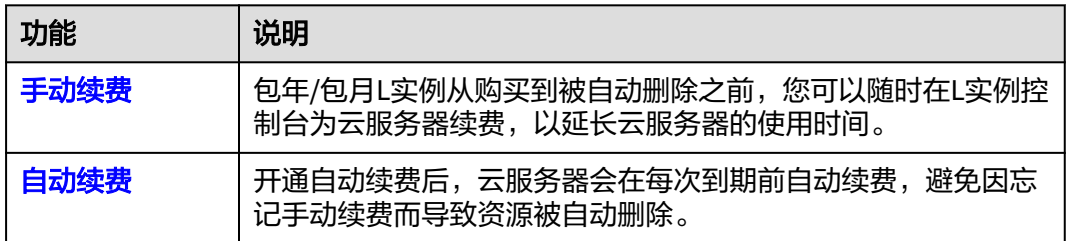

在一台包年/包月云服务器生命周期的不同阶段,您可以根据需要选择一种方式进行续 费,具体如图**[5-1](#page-29-0)**所示。

#### 图 **5-1** 云服务器生命周期

<span id="page-29-0"></span>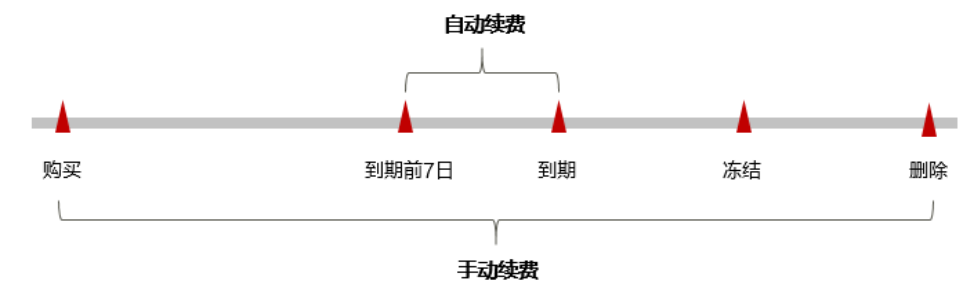

- 云服务器从购买至到期前,处于正常运行阶段,资源状态为"运行中"。
- 到期后,资源状态变为"已过期"。
- 到期未续费时,云服务器首先会进入宽限期,宽限期到期后仍未续费,资源状态 变为"已冻结"。
- 超过宽限期仍未续费将进入保留期,如果保留期内仍未续费,资源将被自动删 除。

#### 说明

华为云根据<mark>客户等级</mark>定义了不同客户的宽限期和保留期时长。

在云服务器到期前均可开通自动续费,到期前7日凌晨3:00首次尝试自动续费,如果扣 款失败,每天凌晨3:00尝试一次,直至云服务器到期或者续费成功。到期前7日自动续 费扣款是系统默认配置,您也可以根据需要修改此扣款日。

# **5.2** 手动续费

包年/包月云耀云服务器L实例从购买到被自动删除之前,您可以随时续费,以延长云 服务器的有效期。您可以在云耀云服务器**L**实例控制台续费或者[在费用中心续费](#page-31-0),均支 持单台或批量续费。

#### 在云耀云服务器 **L** 实例控制台续费

L实例控制台支持批量续费,请根据您的业务需要选择对应的操作。

#### 批量续费 **L** 实例

- 1. 登录**L**[实例控制台](https://console.huaweicloud.com/smb/?region=cn-east-3#/resource/list)。
- 2. 开启"批量操作"按钮,勾选待续费的L实例,单击"续费"进行批量续费。 您也可以使用此方式续费单台L实例。

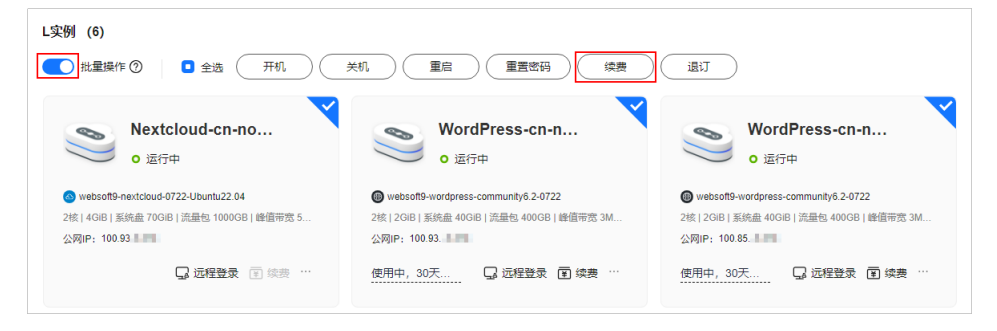

- 3. 查看待续费的L实例,单击"确定"。
- 4. 设置续费配置项,查看配置费用以及续费后的到期时间,单击"去支付"。

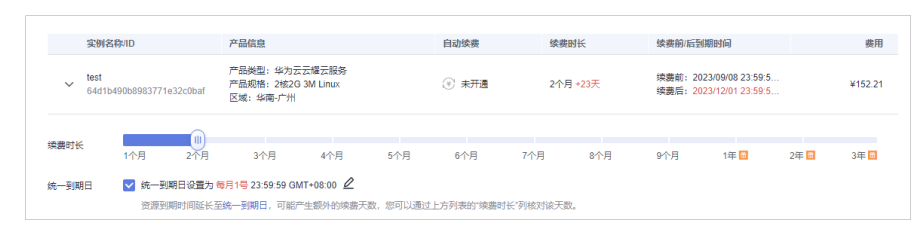

- 续费时长:选择续费时长。
- [统一到期日:](#page-32-0) 勾选后,设置统一到期日。统一到期日指将包年/包月实例的到 期日统一固定为一个月的某一天。
- 5. 单击"确认",根据页面提示完成支付。 支付完成后即完成续费。

# 单台续费 **L** 实例

- 1. 登录**L**[实例控制台](https://console.huaweicloud.com/smb/?region=cn-east-3#/resource/list)。
- 2. L实例控制台提供多处续费位置,您可以通过以下任意位置续费。
	- 方式二: 在资源卡片上, 单击"续费"。

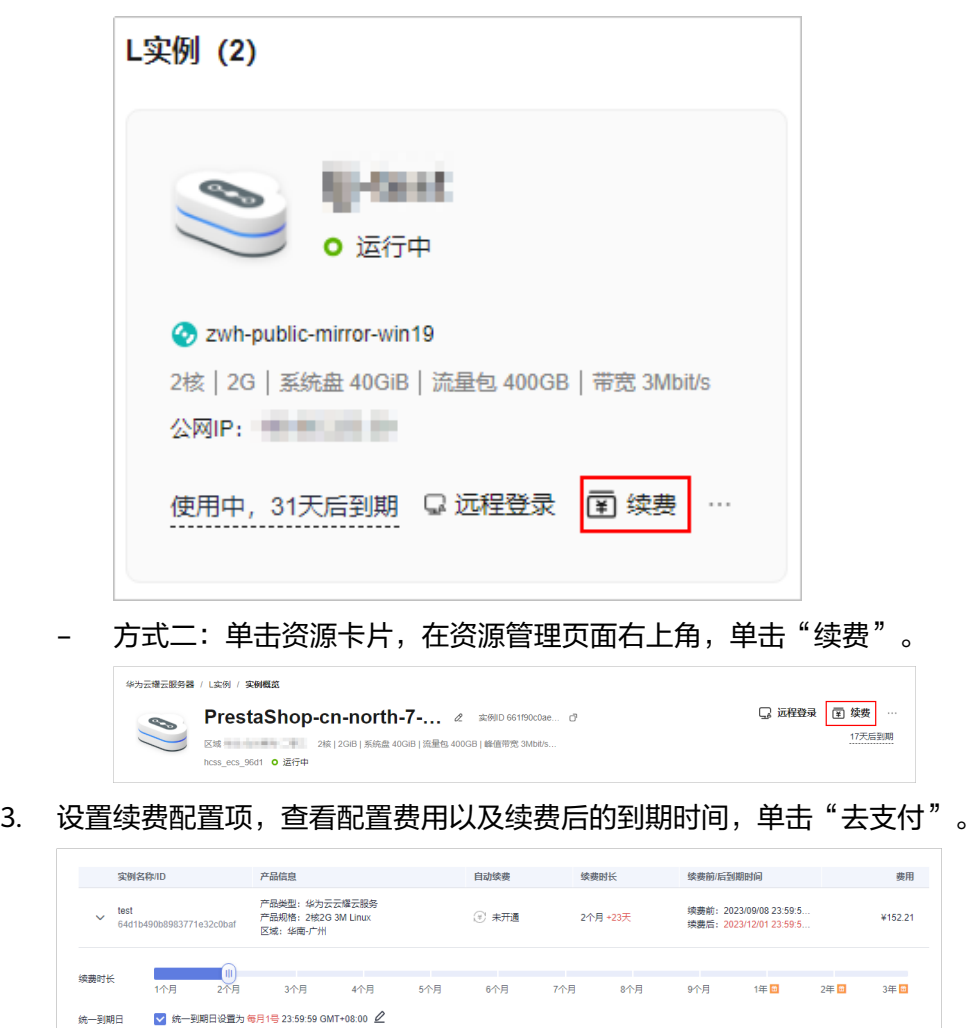

资源到期时间延长至<mark>统一到期日,可能产生额外的续费天数,您可以通过上方列表的"续费时长"列核对该天数。</mark>

- 续费时长:选择续费时长。
- [统一到期日:](#page-32-0)勾选后,设置统一到期日。统一到期日指将包年/包月实例的到 期日统一固定为一个月的某一天。
- 4. 单击"确认",根据页面提示完成支付。 支付完成后即完成续费。

# <span id="page-31-0"></span>在费用中心续费

- 1. 登录[费用中心控制台](https://account.huaweicloud.com/usercenter/?&locale=zh-cn#/userindex/renewalManagement?expireDays=7&statusStr=2,4,5)。
- 2. 自定义查询条件。
	- 可通过"到期时间"、"状态"筛选续费资源。
	- 可在"手动续费项"、"自动续费项"、"到期转按需项"、"到期不续费 项"页签查询相应的待续费资源,对资源进行手动续费的操作。 所有需手动续费的资源都可归置到"手动续费项"页签,具体操作请参见<mark>如</mark> [何恢复为手动续费](https://support.huaweicloud.com/usermanual-billing/renewals_topic_10000005.html)。

#### 图 **5-2** 续费管理

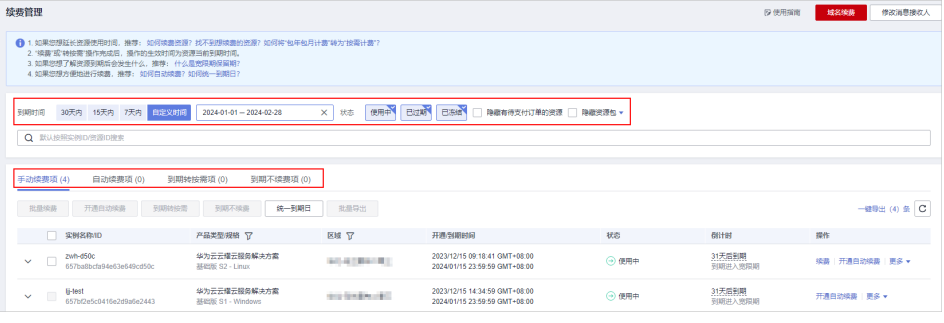

- 3. 手动续费资源。
	- 单个续费:在资源页面找到需要续费的资源,单击操作列的"续费"。

#### 图 **5-3** 单个续费

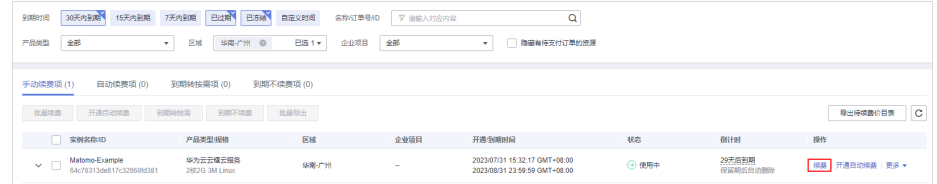

- 批量续费:在资源页面勾选需要续费的资源,单击列表左上角的"批量续 费"。
- 4. 选择云服务器的续费时长, 判断是否勾选"统一到期日", 将云服务器到期时间 统一到各个月的某一天(详细介绍请参见统一包年**/**[包月资源的到期日](#page-32-0))。确认配 置费用后单击"去支付"。

#### 图 **5-4** 续费确认

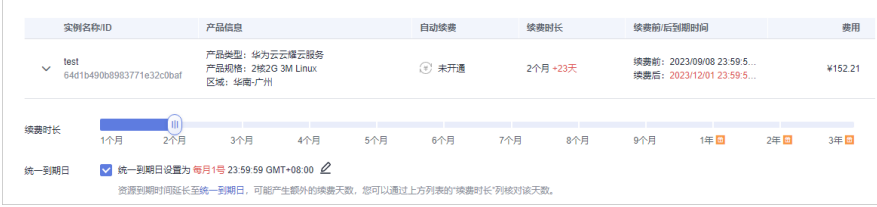

5. 进入支付页面,选择支付方式,确认付款,支付订单后即可完成续费。

## <span id="page-32-0"></span>统一包年**/**包月资源的到期日

如果您持有多台到期日不同的云服务器,或者您的云服务器和其上绑定的云耀负载均 衡实例到期日不同,可以将到期日统一设置到一个日期,便于日常管理和续费。

85-5展示了用户将两个不同时间到期的资源,同时续费一个月,并设置"统一到期 日"后的效果对比。

图 **5-5** 统一到期日

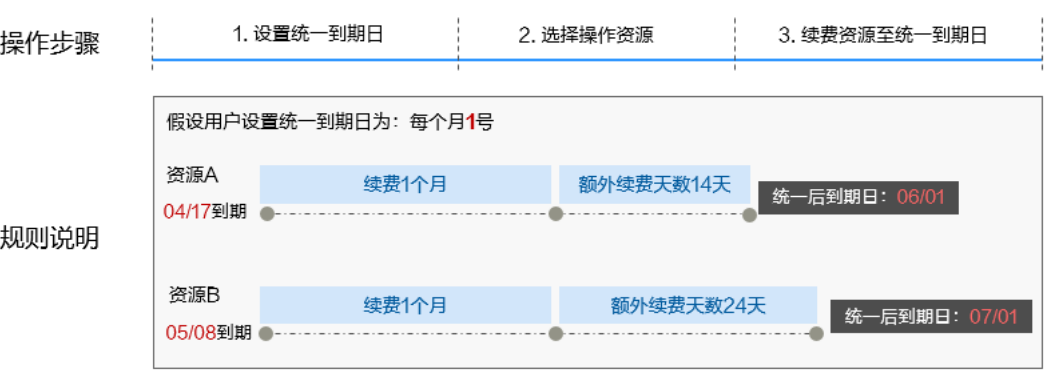

更多关于统一到期日的规则请参见**如何设置统一到期日**。

# **5.3** 自动续费

自动续费可以减少手动续费的管理成本,避免因忘记手动续费而导致云耀云服务器L实 例被自动删除。自动续费的规则如下所述:

- 以云耀云服务器L实例的到期日计算第一次自动续费日期和计费周期。
- 云耀云服务器L实例自动续费周期有两种:
	- 在购买L[实例页面开通自动续费](#page-33-0),按月购买时自动续费周期为1个月,按年购 买时自动续费周期为1年。例如,您选择了购买时长3个月,并开通自动续 费,则在每次到期前自动续费1个月。
	- [在费用中心控制台开通自动续费](#page-33-0),自动续费周期以实际选择的续费时长以及 自动续费次数为准。例如,您选择了续费时长3个月,不限次数,则在每次到 期前自动续费3个月。
- 在云耀云服务器L实例到期前均可开通自动续费,系统默认在到期前7日凌晨3:00 首次尝试自动续费,如果扣款失败,每天凌晨3:00尝试一次,直至资源到期或者 续费成功。
- 开通自动续费后,还可以手动续费云耀云服务器L实例。手动续费后,自动续费仍 然有效,在新的到期时间前的第7天开始扣款。
- 自动续费的到期前7日自动扣款属于系统默认配置,您也可以根据需要修改此扣款 日,如到期前6日、到期前5日等等。

更多关于自动续费的规则介绍请参见[自动续费规则说明。](https://support.huaweicloud.com/usermanual-billing/renewals_topic_20000002.html)

## 前提条件

请确认包年/包月云耀云服务器L实例资源未到期。

# <span id="page-33-0"></span>在购买云服务器页面开通自动续费

您可以在购买页面开通自动续费,如图5-6所示。更多购买云服务器的信息,请参见<mark>购</mark> 买**L**[实例。](https://support.huaweicloud.com/qs-hecs/hecs_02_0003.html)

按月购买时自动续费周期为1个月,按年购买时自动续费周期为1年。例如,您选择了 购买时长3个月,并开通自动续费,则在每次到期前自动续费1个月。

图 **5-6** 自动续费配置

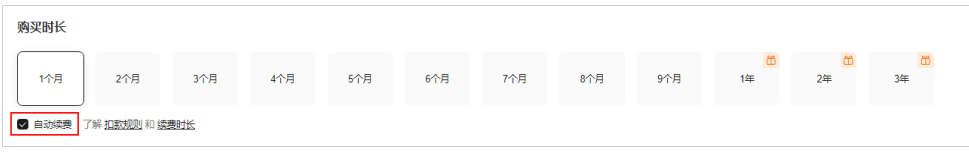

# 在 **L** 实例控制台开通自动续费

登录L<mark>实例控制台</mark>,通过如下任意位置开通自动续费功能。

● 在资源卡片上选择更多操作,单击"开通自动续费"。

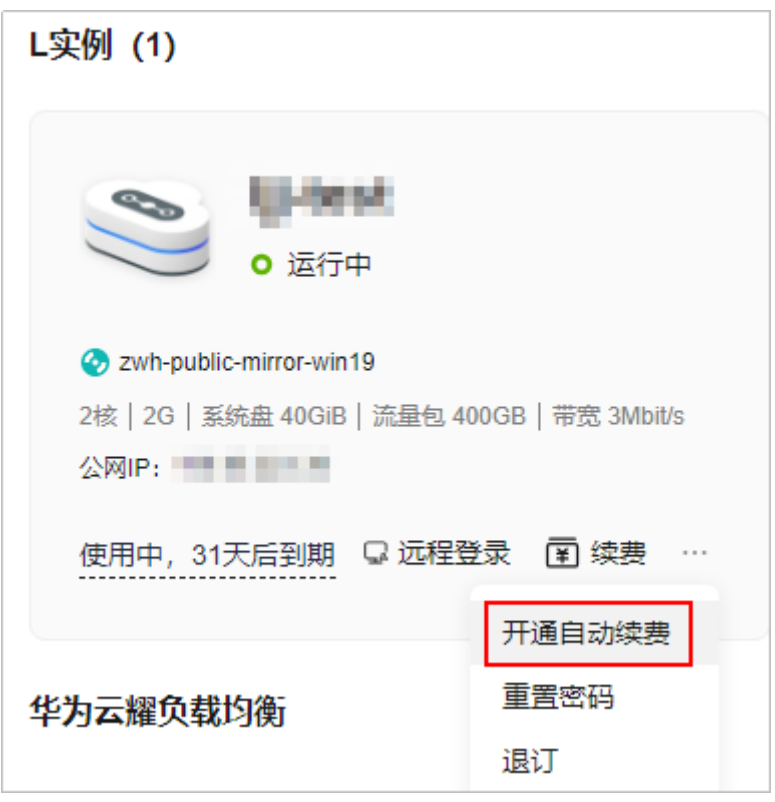

● 单击资源卡片,在概览页右上角单击"开通自动续费"。

#### 说明

开通自动续费后,您可以单击"修改自动续费"规则。

# 在费用中心控制台开通自动续费

1. 登录<mark>[费用中心控制台](https://account.huaweicloud.com/usercenter/?&locale=zh-cn#/userindex/renewalManagement?expireDays=7&statusStr=2,4,5)</mark>,单击"控制台"页面上方"费用与成本",在下拉菜单中 选择"续费管理"。

#### 图 **5-7** 续费管理

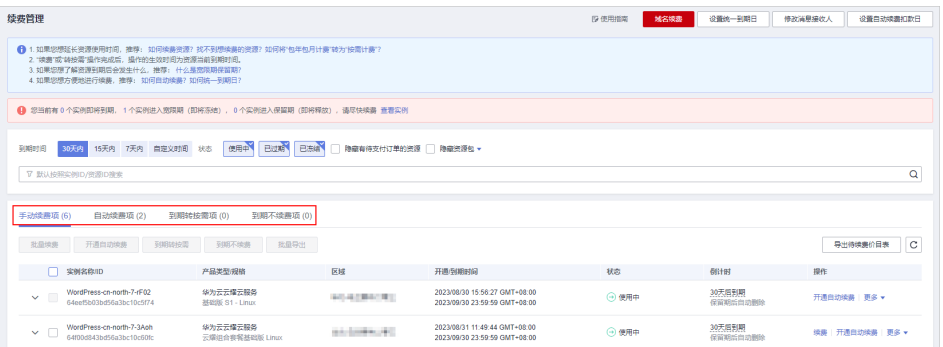

- 可根据"到期时间"、"状态"等筛选资源。
- 可在"自动续费项"页签查询已经开通自动续费的资源。
- 可对"手动续费项"、"到期转按需项"、"到期不续费项"页签的资源开 通自动续费。
- 2. 为包年/包月资源开通自动续费。
	- 单个资源开通自动续需要开通自动续费的资源,单击操作列"开通 自动续费"。

图 **5-8** 单个资源开通自动续费

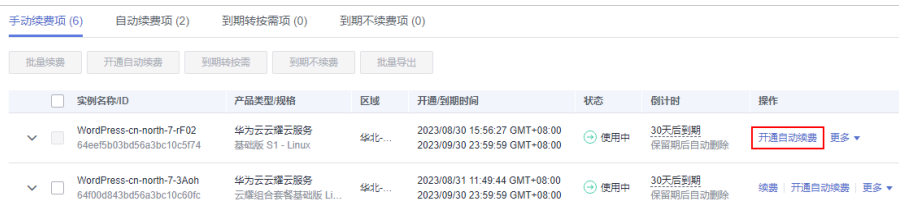

– 批量资源开通自动续费:选需要开通自动续费的资源,单击列表左上角的 "开通自动续费"。

#### 图 **5-9** 多个资源开通自动续费

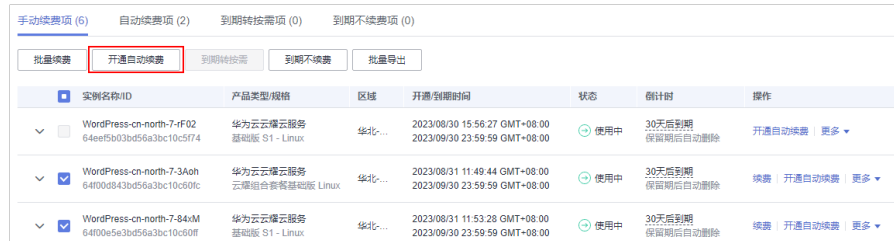

3. 选择续费时长,并根据需要设置自动续费次数,单击"开通"。 在"续费管理"页面开通的自动续费,自动续费周期以实际选择的续费时长以及 自动续费次数为准。例如,您选择了续费时长3个月,不限次数,即在每次到期前 自动续费3个月。

## 图 **5-10** 开通自动续费

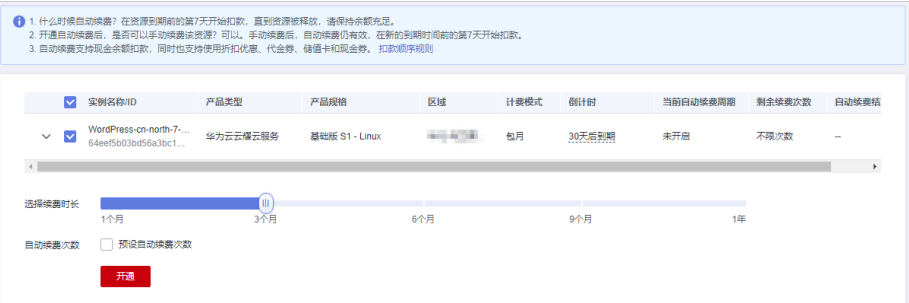

## 说明

- 若实例自动续费次数达到预设自动续费次数后, 到期自动转为"手动续费"。
- 手动续费不会影响剩余自动续费次数。

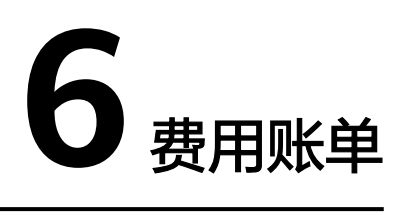

<span id="page-36-0"></span>您可以在"费用中心 > 账单管理"查看资源的费用账单,以了解该资源在某个时间段 的使用量和计费信息。

# 账单上报周期

- 包年/包月:包年/包月计费模式的云耀云服务器L实例完成支付后,会实时上报一 条账单到计费系统进行结算。
- 按需计费:按需计费模式的资源(包括L实例的超额流量和X实例中的资源)按照 固定周期(按小时)上报使用量到计费系统进行结算。 按需计费资源的扣费时间可能会滞后于结算周期,例如:按小时结算的X实例在 8:30删除资源,但是8:00~9:00期间产生的费用,通常会在10:00左右才进行扣 费。在"费用中心 > 账单管理 > 流水和明细账单 > 流水账单"中, "消费时间" 即产品的实际使用时间。

# 查看指定 **L** 实例资源的账单

- 1. 登录**L**[实例控制台](https://console.huaweicloud.com/smb/?region=cn-east-3#/resource/list),单击待查看的资源卡片。
- 2. 选择"云主机 VM"菜单,复制服务器资源ID。

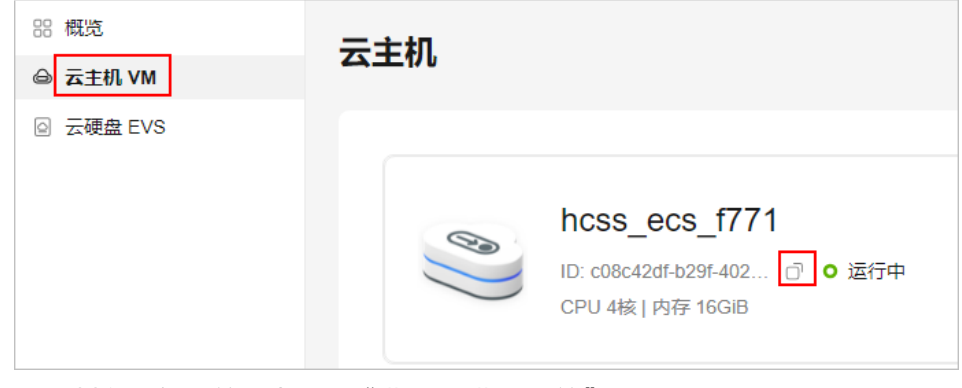

- 3. 在控制台顶部菜单栏中选择"费用 > 费用账单"。 进入费用账单页面。
- 4. 选择"流水和明细账单 > 明细账单",在筛选条件中选择"资源ID",并输入<mark>步</mark>

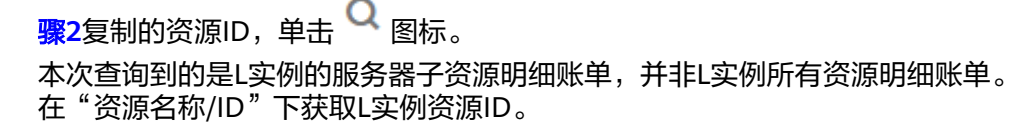

#### 图 **6-1** 查询子资源账单

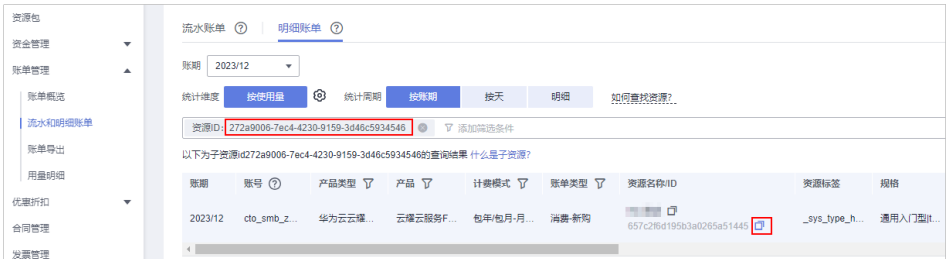

5. 搜索L实例资源ID即可查看该L实例资源的账单。

#### 图 **6-2** 查询资源账单

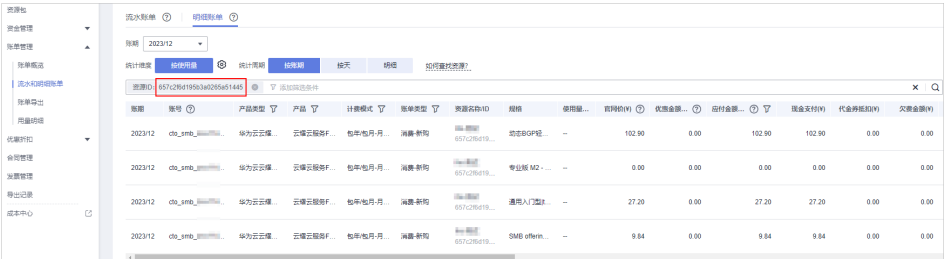

这里设置的统计维度为"按使用量",统计周期为"按账期",您也可以设置其 他统计维度和周期,详细介绍请参见[流水与明细账单](https://support.huaweicloud.com/usermanual-billing/bills-topic_new_1000102.html)。

## 查看指定 **X** 实例资源的账单

- 1. 登录X[实例控制台](https://console.huaweicloud.com/hecsx/?locale=zh-cn®ion=cn-southwest-2#/ecs/manager/xList),在X实例列表页面,复制资源ID。
- 2. 在控制台顶部菜单栏中选择"费用 > 费用账单"。 进入费用账单页面。
- 3. 选择"流水和明细账单 > 明细账单",在筛选条件中选择"资源ID",并输入<del>步</del>

骤**1**复制的资源ID,单击 图标即可搜索该资源的账单。

#### 图 **6-3** 查询子资源账单

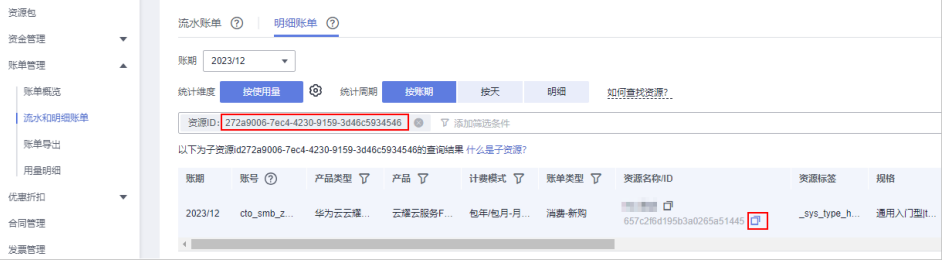

这里设置的统计维度为"按使用量",统计周期为"按账期",您也可以设置其 他统计维度和周期,详细介绍请参见<mark>[流水与明细账单](https://support.huaweicloud.com/usermanual-billing/bills-topic_new_1000102.html)</mark>。

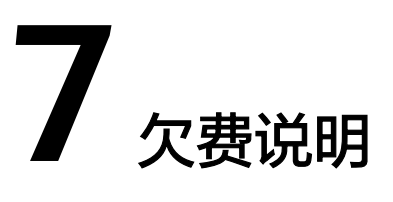

<span id="page-38-0"></span>您在使用云服务时,账户的可用额度小于待结算的账单,即被判定为账户欠费。欠费 后,可能会影响云服务资源的正常运行,请及时充值。

# 欠费原因

- L实例内包含每月固定流量包,固定流量使用完后将产生超额流量。超额流量以按 流量计费的计费方式收取费用。超额流量的结算周期为小时,在结算周期结束 后,生成账单并执行扣款。如果账户余额不足,客户账户将进入欠费状态。
- 已购买按需计费的X实例,因持续性周期扣款而导致账户的余额不足。
- 删除按需计费的X实例后,因存在未删除的关联资源(如云硬盘、EIP)持续扣费 而导致账户的余额不足。

# 欠费影响

● 包年/包月

对于包年/包月的L实例,用户已经预先支付了费用,因此在账户出现欠费的情况 下,已有的包年/包月L实例仍可正常使用。然而,对于涉及费用的操作,如访问 外网(涉及超额流量费用)、新购、升级规格、续费订单等,用户将无法正常进 行。

按需计费

因按需计费的X实例资源自动扣费导致欠费后,账户将变成欠费状态。欠费后,X 实例不会立即停止服务,资源进入宽限期。您需支付资源在宽限期内产生的费 用,相关费用可在"管理控制台 > 费用中心 > 总览"的"欠费金额"查看,华 为云将在您充值时自动扣取欠费金额。

如果您在宽限期内仍未支付欠款,那么X实例就会进入保留期,资源状态变为"已 冻结",您将无法对处于保留期的按需计费资源执行任何操作。

保留期到期后,若您仍未支付账户欠款,那么X实例(计算资源,包括vCPU和内 存)、云硬盘和弹性公网IP都将被释放,数据无法恢复。

#### 图 **7-1** 按需计费 X 实例生命周期

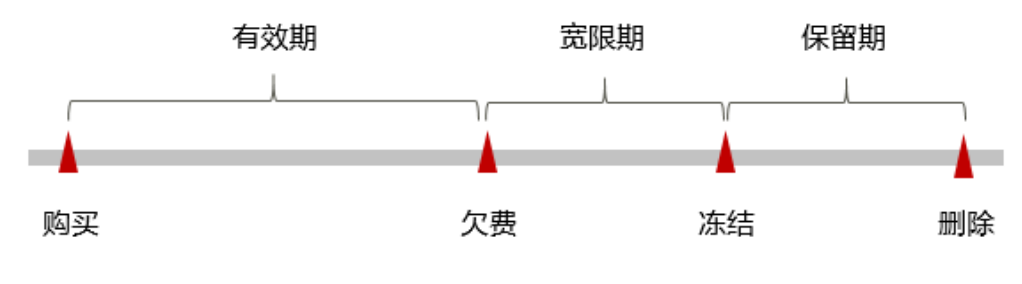

说明

华为云根据<mark>客户等级</mark>定义了不同客户的宽限期和保留期时长。

# 避免和处理欠费

欠费后需要及时充值,详细操作请参见<mark>账户充值</mark>。

若云耀云服务器不再使用,您可以将其以及绑定的相关资源删除或退订,以免继续扣 费。

您可以在"费用中心 > 总览"页面设置"可用额度预警"功能,当可用额度、通用代 金券和现金券的总额度低于预警阈值时,系统自动发送短信和邮件提醒。

当产生欠费后,请您及时充值使可用额度大于0。

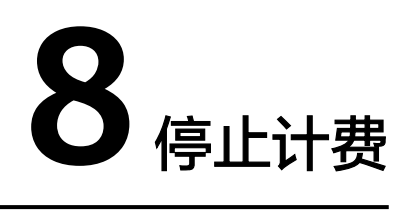

# <span id="page-40-0"></span>**8.1** 停止计费概述

# 包年**/**包月资源停止计费

对于包年/包月计费模式的L实例,用户在购买时会一次性付费,服务将在到期后自动 停止使用。

- 如果在计费周期内不再使用包年/包月资源,您可以执行退订操作,系统将根据资 源是否属于五天无理由退订、是否使用代金券和折扣券等条件返还一定金额到您 的账户。详细的退订规则请参见**[云服务退订规则概览](https://support.huaweicloud.com/usermanual-billing/unsubscription_topic_2000010.html)**。
- 如果您已开启"自动续费"功能,为避免继续产生费用,请在自动续费扣款日 (默认为到期前7日)之前关闭自动续费。

# 按需计费资源

对于按需计费的X实例,若不再使用这些资源且需停止计费,请删除相应资源。需要注 意的是,云服务器关机只是不收取基础资源(vCPU、内存、收费镜像)费用,其上绑 定的云硬盘、带宽等仍然正常计费。因此删除云服务器以及关联的所有资源才能避免 继续产生费用。

# 通过账单查找云服务资源并停止计费

为了确保所有计费资源都能够被找到并退订,您可以在费用账单中获取计费资源的 ID,通过这些ID信息找到具体的资源,然后将其退订。具体操作如下:

步骤**1** 登录管理控制台,在顶部菜单栏中选择"费用 > 费用账单"。

进入费用账单页面。

步骤**2** 选择"流水和明细账单 > 明细账单",在如下图所示位置单击鼠标左键,复制资源名 称或ID。

#### 图 **8-1** 复制资源名称

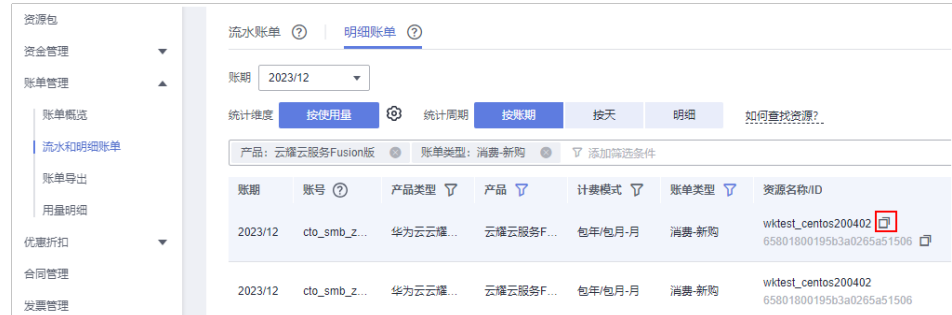

- 步骤3 登录管理控制台,选择"计算 > 云耀云服务器",选择"L实例"或"X实例"菜单。 进入云服务器列表页面。
- 步骤**4** 在搜索框中输[入步骤](#page-40-0)**2**中复制的资源名称,单击 图标查找该资源是否存在。

如果该资源仍存在,请参考[退订云耀云服务器](#page-42-0)**L**实例将其退订或参考[删除云耀云服务器](#page-44-0) **X**[实例](#page-44-0)将其删除。

#### 图 **8-2** 查找 L 实例资源

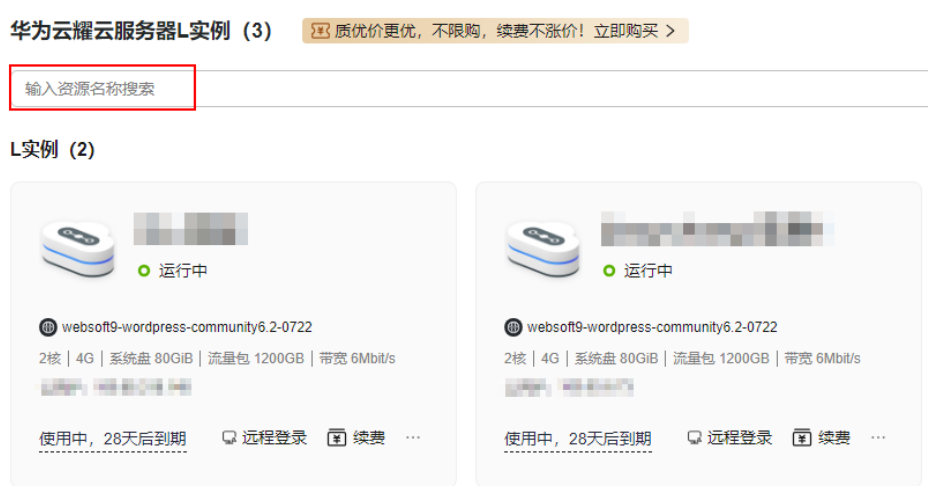

#### 图 **8-3** 查找 X 实例资源

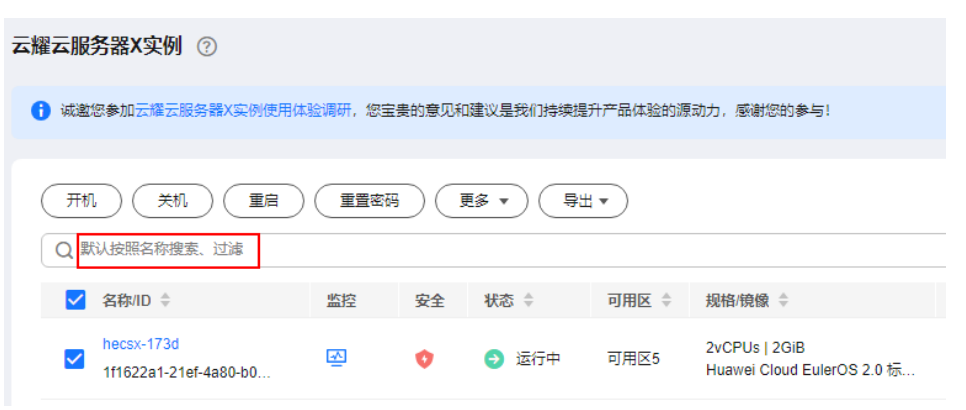

#### **----**结束

# <span id="page-42-0"></span>**8.2** 退订云耀云服务器 **L** 实例

## 退订须知

- 在执行退订操作前,请确保将退订的云耀云服务器上的数据已完成备份或者迁 移。退订后,资源会被删除并无法找回数据,请谨慎操作。
- 新购的资源(不包含续费周期、未生效资源)在开通五天内且当年已退订实例未 超过10个,此资源符合5天无理由全额退订。
- 通过华为云账户余额支付或第三方在线支付(如支付宝、微信、网银等)的订 单,退订款项会退至您的华为云账户余额。
- 针对退订款项退至华为云账户余额后,如有需要提现,操作步骤参见<mark>余额提现</mark>, 提现到账时间请参见<mark>提现要多久?</mark> 。

# 约束限制

- 新创建的L实例不支持立刻退订,如果需要退订,请稍后重试。
- 因欠费处于<mark>宽限期和保留期</mark>中的L实例不支持退订,请缴清欠费后再退订。保留期 到期后,若仍未充值缴清欠款,所有资源将被释放。
- L实例仅支持整体退订,不支持退订随L实例创建的云硬盘、流量包、云主机等子 资源。

# 操作步骤

L实例控制台支持批量退订,请根据您的业务需要选择对应的操作。

# 批量退订 **L** 实例

- 1. 登录云耀云服务器L实例<mark>控制台</mark>。
- 2. 开启"批量操作"按钮,勾选待退订的L实例,单击"退订"进行批量退订。 您也可以使用此方式退订单台L实例。

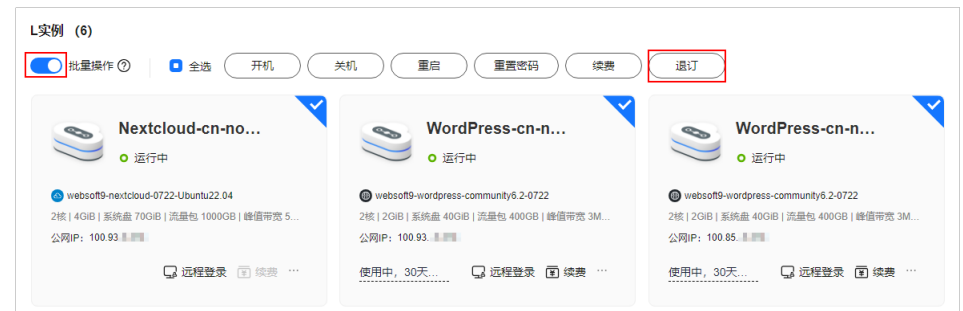

- 3. 查看待退订的L实例,单击"确定"。
- 4. 选择"退订资源"或者"退订续费周期"。
	- 退订资源:当您想终止L实例时,您可退订不需要的L实例。L实例以套餐形式 售卖、管理,退订L实例后,L实例包含的云硬盘、云备份、公网IP地址等所 有资源将被释放,数据丢失且不可恢复。
- 退订续费周期:L实例创建成功后,若已进行续费操作,可选择单独退订续费 周期。退订续费周期指只能退订未生效的续费周期部分,已生效的续费周期 只能退订L实例。
- 5. 查看退订信息,单击"退订",根据页面提示完成退订。

# 单台退订 **L** 实例

- 1. 登录云耀云服务器L实例<mark>控制台</mark>。
- 2. 云耀云服务器L实例提供了多处退订入口,您可以选择以下任意方式退订L实例。
	- 方式一: 在资源卡片上选择更多, 单击"退订"。

L实例 (2)

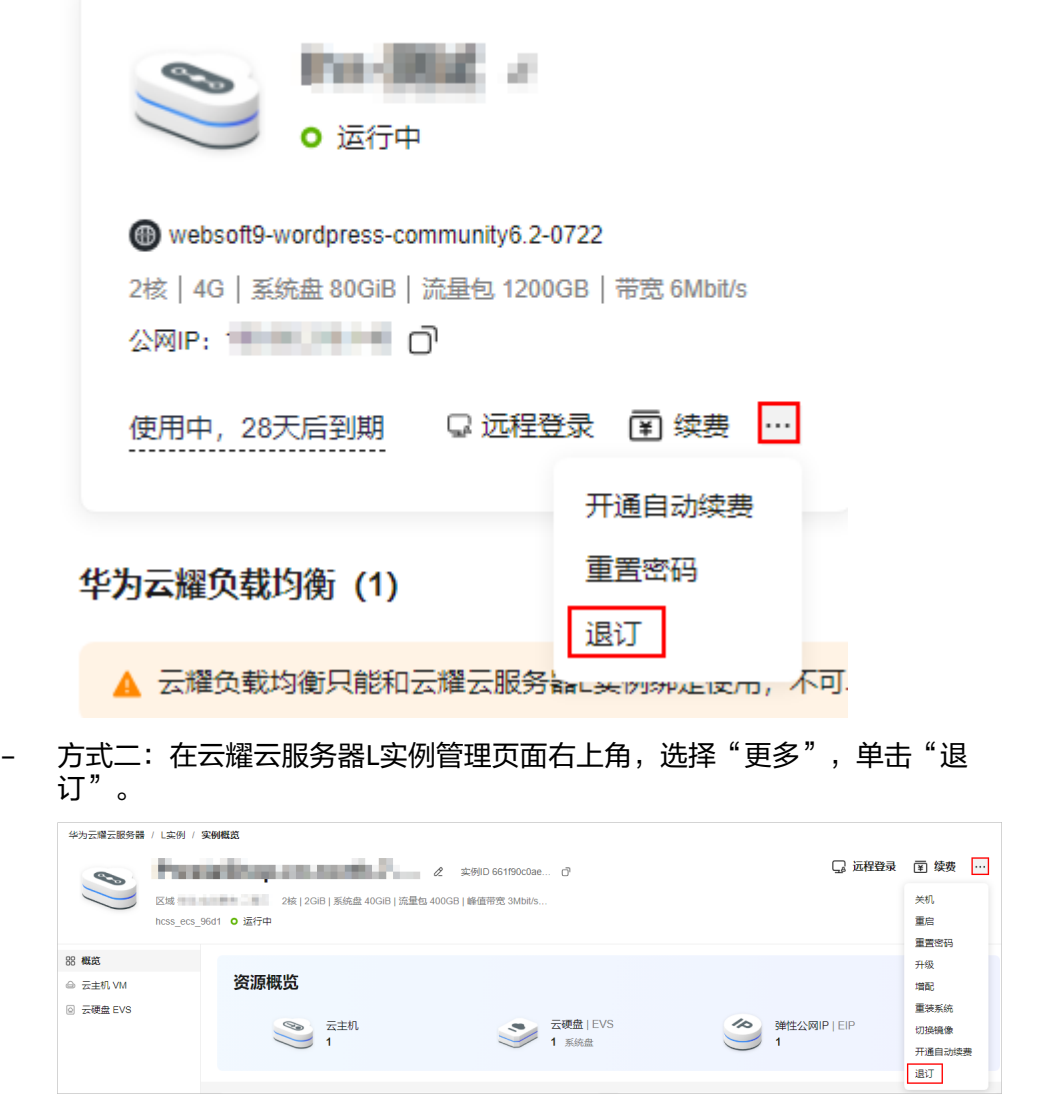

- 3. 选择"退订资源"或者"退订续费周期"。
	- 退订资源:当您想终止L实例时,您可退订不需要的L实例。L实例以套餐形式 售卖、管理,退订L实例后,L实例包含的云硬盘、云备份、公网IP地址等所 有资源将被释放,数据丢失且不可恢复。
- 退订续费周期: L实例创建成功后, 若已进行续费操作, 可选择单独退订续费 周期。退订续费周期指只能退订未生效的续费周期部分,已生效的续费周期 只能退订L实例。
- 4. 查看退订信息,单击"退订",根据页面提示完成退订。

# <span id="page-44-0"></span>**8.3** 删除云耀云服务器 **X** 实例

# 删除须知

在执行删除操作前,请确保将云服务器上的数据已完成备份或者迁移,删除云服务器 后,数据无法找回,请谨慎操作。

# 操作步骤

- 1. 登录**X**[实例控制台](https://console.huaweicloud.com/hecsx/?locale=zh-cn®ion=cn-southwest-2#/ecs/manager/xList),单击左上角的 选择区域。
- 2. 勾选待删除的X实例,单击X实例列表页上方的"更多 > 删除"。

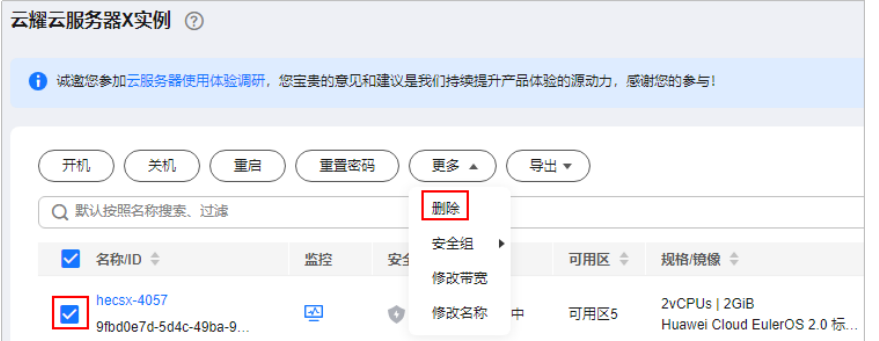

- 3. 请根据需要选择是否同步删除云服务器关联的弹性公网IP和挂载的数据盘。
	- 勾选后,将在删除云服务器时将其一并删除。
	- 若不勾选,弹性公网IP和数据盘将继续保留并计费。

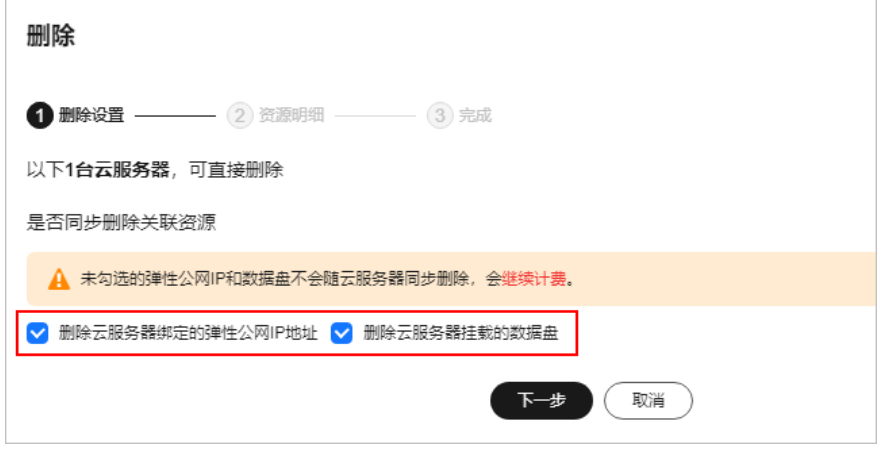

4. 根据界面提示完成删除操作。

# <span id="page-45-0"></span>**8.4** 退订云耀云服务器 **X** 实例

# 退订须知

- 在执行退订操作前,请确保将退订的云耀云服务器上的数据已完成备份或者迁 移。退订后,资源会被删除并无法找回数据,请谨慎操作。
- 新购的资源(不包含续费周期、未生效资源)在开通五天内且当年已退订实例未 超过10个,此资源符合5天无理由全额退订。
- 通过华为云账户余额支付或第三方在线支付(如支付宝、微信、网银等)的订 单,退订款项会退至您的华为云账户余额。
- 针对退订款项退至华为云账户余额后,如有需要提现,操作步骤参见<mark>余额提现</mark>, 提现到账时间请参见<mark>提现要多久?</mark> 。

# 约束限制

因欠费处于<mark>宽限期和保留期</mark>中的X实例不支持退订,请缴清欠费后再退订。保留期到期 后,若仍未充值缴清欠款,所有资源将被释放。

# 操作步骤

- 1. 登录**X**[实例控制台](https://console.huaweicloud.com/hecsx/?locale=zh-cn®ion=cn-southwest-2#/ecs/manager/xList),单击左上角的 选择区域。
- 2. 在待退订的X实例操作列表中,选择"更多 > 退订"。

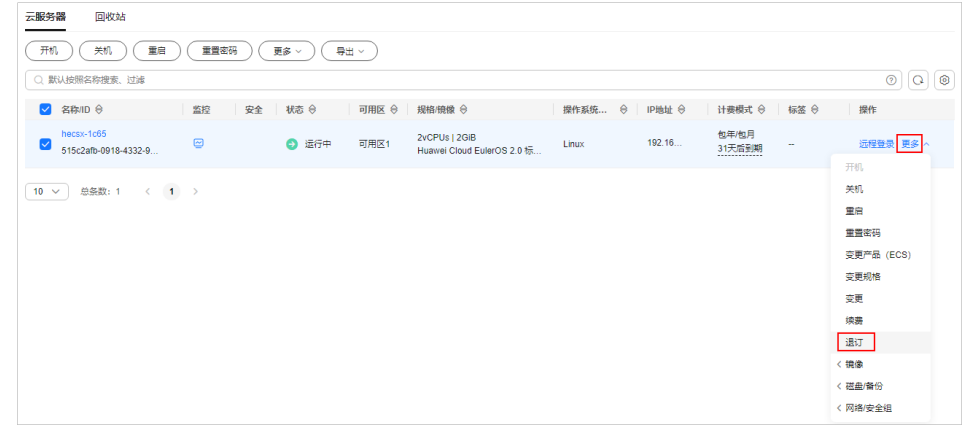

3. 查看退订服务器信息,单击"确定",根据页面提示完成退订。

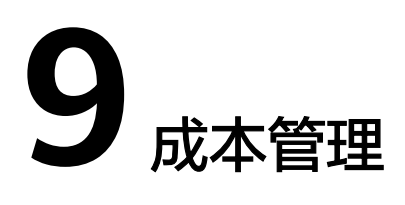

<span id="page-46-0"></span>随着上云企业越来越多,企业对用云成本问题也越发重视。使用云耀云服务器时,如 何进行成本管理,减轻业务负担呢?本文将从成本构成、成本分配、成本分析和成本 优化四个维度介绍成本管理,帮助您通过成本管理节约成本,在保障业务快速发展的 同时获得最大成本收益。

## 成本构成

使用云耀云服务器时,成本主要包括两个方面:

- 资源成本:各类资源和资源包的成本,这取决于云服务器的计费项,详细介绍请 参见**[计费项](#page-20-0)**。
- 运维成本:使用云耀云服务器过程中产生的人力成本。

# 成本分配

成本管理的基础是树立成本责任制,让各部门、各业务团队、各责任人参与进来,为 各自消耗云服务产生的成本负责。企业可以通过成本分配的方式,将云上成本分组, 归集到特定的团队或项目业务中,让各责任组织及时了解各自的成本情况。

华为云**成本中心**支持通过多种不同的方式对成本进行归集和重新分配,您可以根据需 要选择合适的分配工具。

#### 通过关联账号进行成本分配

企业主客户可以使用关联账号对子客户的成本进行归集,从而对子账号进行财务 管理。详细介绍请参见<mark>通过关联账号维度查看成本分配</mark>。

#### 通过企业项目进行成本分配

在进行成本分配之前,建议开通企业项目并做好企业项目的规划,可以根据企业 的组织架构或者业务项目来划分。在购买云资源时选择指定企业项目,新购云资 源将按此企业项目进行成本分配。详细介绍请参见<mark>[通过企业项目维度查看成本分](https://support.huaweicloud.com/qs-cost/billing_qs_0000006_03.html)</mark> [配](https://support.huaweicloud.com/qs-cost/billing_qs_0000006_03.html)。

图 **9-1** 为云服务器选择企业项目

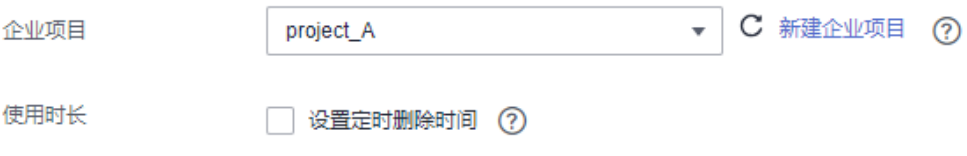

#### <span id="page-47-0"></span>通过成本标签进行成本分配

标签是华为云为了标识云资源,按各种维度(例如用途、所有者或环境)对云资 源进行分类的标记。推荐企业使用预定义标签进行成本归集,具体流程如下:

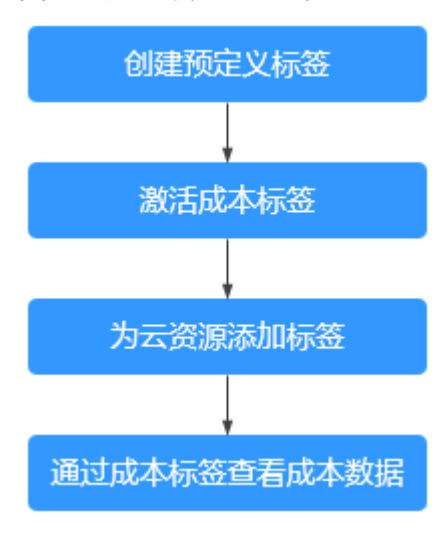

图 **9-2** 为云服务器添加标签

採答

如果您需要使用同一标签标识多种云资源,即所有服务均可在标签输入框下拉选择同一标签,建议在TMS中创建预定义标签,查看预定义标签 【】

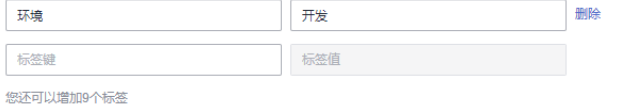

详细介绍请参见**通过成本标签维度查看成本分配**。

#### ● 使用成本单元进行成本分配

企业可以使用<mark>成本中心</mark>的"成本单元"来拆分公共成本。公共成本是指多个部门 共享的计算、网络、存储或资源包产生的云成本,或无法直接通过企业项目、成 本标签分配的云成本。这些成本不能直接归属于单一所有者,因此不能直接归属 到某一类别。使用拆分规则,可以在各团队或业务部门之间公平地分配这些成 本。详细介绍请参[见使用成本单元查看成本分配](https://support.huaweicloud.com/qs-cost/billing_qs_0000006_05.html)。

# 成本分析

企业只有了解组织中哪些方面产生了成本,才能正确地控制和优化成本。[成本中心支](https://account.huaweicloud.com/costmanagement/?locale=zh-cn#/cost/overview) 持使用"成本分析"的汇总和过滤机制可视化企业的原始成本和摊销成本,从而通过 各种角度、范围分析成本和用量的趋势及驱动因素。

企业还可以通过<mark>成本中心</mark>的"成本监控",及时发现计划外费用,做到成本的可监 控、可分析和可追溯。

详细介绍请参[见通过成本分析探索成本和使用量](https://support.huaweicloud.com/qs-cost/billing_qs_0000002_01.html)、[通过成本监控识别异常成本。](https://support.huaweicloud.com/qs-cost/billing_qs_0000008_01.html)

# 成本优化

## ● 成本控制

企业可以在成本中心的"预算管理"页面创建精细粒度的预算来管理成本和使用 量,在实际或预测超过预算阈值时,自动发送通知给指定消息接收人。企业还可 以创建预算报告,定期将指定预算进展通知给指定消息接收人。

例如企业需要创建一个L实例的成本预算,每月预算金额为2000元,当预测金额高 于预算金额的80%时发送预算告警。那么,创建的预算如下:

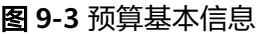

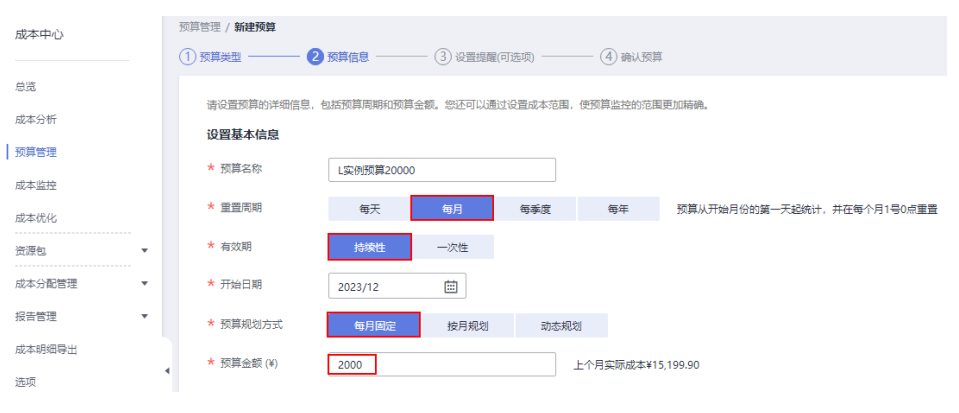

#### 图 **9-4** 设置成本范围

#### 设置成本范围

按月结算的云服务(如CDN按月结95带宽峰值)当月成本将不能包含在警报提醒中

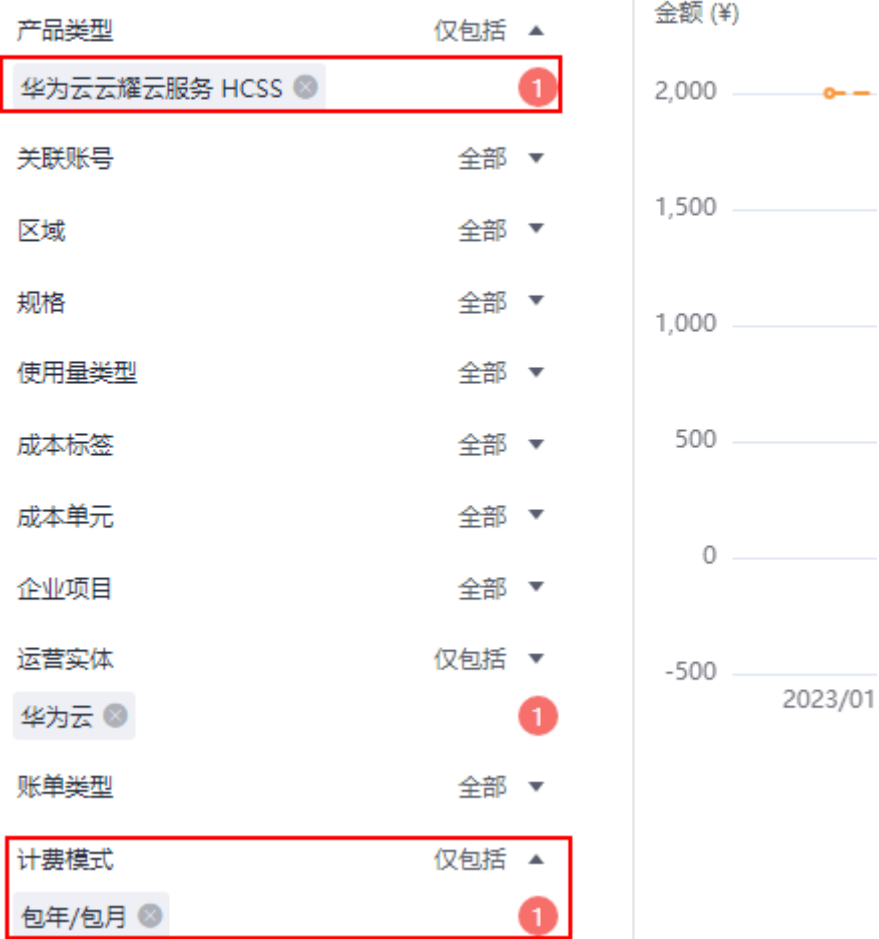

#### 图 **9-5** 设置提醒

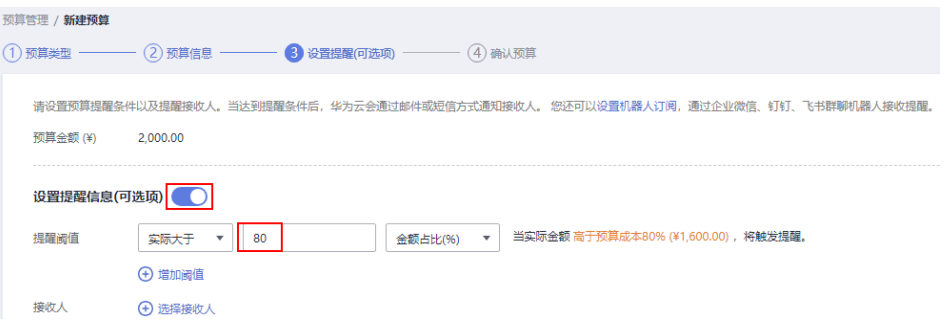

详细介绍请参见**使用预测和预算来跟踪成本和使用量**。

#### 资源优化

[成本中心可](https://account.huaweicloud.com/costmanagement/?locale=zh-cn#/cost/overview)以通过监控云服务器的历史消费情况和CPU使用率,为客户提供云服 务器资源的空闲识别和优化建议,寻找节约成本的机会。您还可以根[据成本分析](#page-47-0) 阶段的分析结果识别成本偏高的资源,通过云监控服务监控资源的使用情况,确 定成本偏高的原因,然后采取针对性的优化措施。

- 监控资源利用率,评估当前配置是否过高。例如:CPU、内存、云硬盘、带 宽等资源的利用率。
- 监控闲置的资源,避免浪费。例如:未挂载的云硬盘、未绑定的EIP等。

# **10** 计费 **FAQ**

# <span id="page-50-0"></span>**10.1** 当使用流量超出 **L** 实例套餐的流量包限额时,流量如何 计费?

云耀云服务器L实例套餐内包含每月固定流量包,固定流量使用完后将产生超额流量。 超额流量以按流量计费的方式按需收取费用。超额流量的单价为0.8元/GB。

#### 说明

- L实例仅对出网流量(云服务器访问外网的流量)计费,入网流量(外部访问云服务器的流 量)不计费。
- 月流量包使用周期为自购买日期起到下个月相同时间时段内。例如6月5日10:00:00购买L实 例,单月流量包使用截止时间为7月5日23:59:59。
- 流量包当月剩余流量按月清零,不累计至下月流量配额中。

# **10.2** 云耀云服务器的收费标准是什么?

L实例、旧版HECS仅支持包年/包月的计费方式,X实例支持包年/包月、按需计费模 式。

了解更多云耀云服务器的计费详情,请参考**计费说明**。

# **10.3 HECS** 实例关机后还计费吗?

对于包年/包月的L实例、X实例和旧版HECS,由于包年/包月为预付费模式,关机对包 年/包月的L实例、X实例和旧版HECS计费无影响。

对于按需计费的X实例,关机后不同资源的计费策略内容如表**[10-1](#page-51-0)**所示。

#### <span id="page-51-0"></span>表 **10-1** 按需计费 X 实例关机计费策略

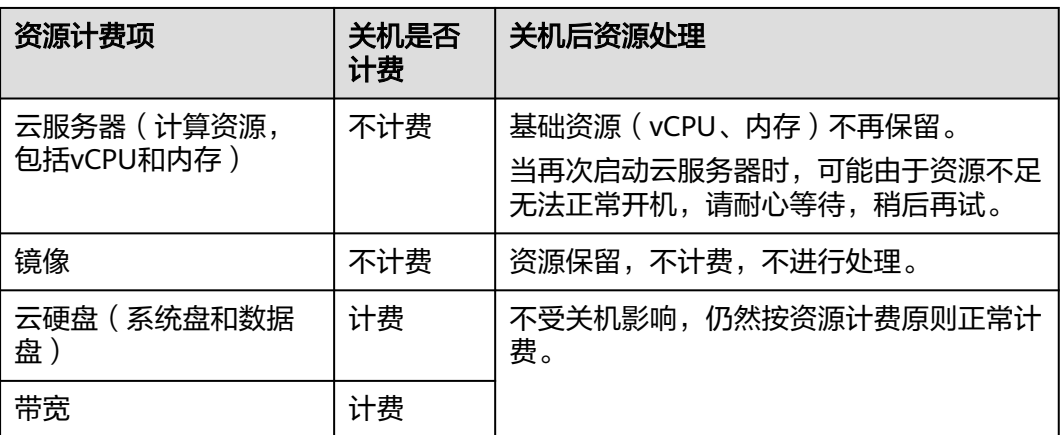

# **10.4** 云耀云服务器 **L** 实例到期后,还想继续使用怎么办?

包年包月的云耀云服务器到期后,如果您想继续使用,需要在保留期到期前为云服务 器进行续费,否则L实例中的vCPU、内存、云硬盘、云备份、主机安全、公网IP地址等 所有资源将会自动释放,数据丢失且不可恢复。

续费操作详见<mark>续费</mark>。

# **10.5** 如何退订云耀云服务器 **L** 实例?

客户购买包年包月云耀服务器后,支持退订包周期实例。退订资源实例包括资源续费 部分和当前正在使用的部分,退订后资源将无法使用。

退订操作详见[退订云耀云服务器](https://support.huaweicloud.com/price-hecs/billing_stop_0003.html)**L**实例。

# **10.6** 云服务器资源冻结**/**释放**/**退订常见问题

## 云服务器资源为什么被释放了?

客户在华为云购买产品后,如果没有及时的进行续费或充值,将进入宽限期。如宽限 期满仍未续费或充值,将进入保留期。在保留期内资源将停止服务。保留期满仍未续 费或充值,存储在云服务中的数据将被删除、云服务资源将被释放。请参见**资源停止** [服务或逾期释放说明](https://support.huaweicloud.com/usermanual-billing/overview_topic_0000006.html)。

# 云服务器资源为什么被冻结了?

资源冻结的类型包括欠费冻结、违规冻结、公安冻结。

单击了解[资源冻结的类型、冻结后对续费、退订的影响、](https://support.huaweicloud.com/billing_faq/zh-cn_topic_0202297460.html)[资源冻结后,什么时候可以](https://support.huaweicloud.com/billing_faq/zh-cn_topic_000010.html) [解冻。](https://support.huaweicloud.com/billing_faq/zh-cn_topic_000010.html)

## 服务器被冻结了,还可以备份数据吗?

不支持,如果是欠费冻结,需要您先续费解冻服务器后才能备份数据。

# 怎样将资源解冻?

- 欠费冻结:用户可通过续费或充值来解冻资源,恢复云服务器正常使用。欠费冻 结的云服务器允许续费、释放或删除;已经到期的包年/包月云服务器不能发起退 订,未到期的包年/包月云服务器可以退订。
- 违规冻结:违规冻结的云服务器允许续费、释放或删除;已经到期的包年/包月云 服务器不能发起退订,未到期的包年/包月云服务器可以退订。
- 公安冻结:已被公安冻结的云服务器允许续费,不允许释放或删除。被公安冻结 的包年/包月云服务器不允许退订,在退订管理页面仍然显示,只是不能退订。

# 冻结、解冻、释放资源时对业务的影响

- 资源冻结时: 资源将被限制访问和使用, 会导致您的业务中断。例如云服务器被 冻结时,会自动关机。
- 资源解冻时: 资源将被解除限制, 但是需要您自行检查并恢复业务。例如包年/包 月云服务器解冻后,自动开机。
- 资源释放时: 资源将被释放, 存储在资源中的数据将被删除, 数据无法找回。

# 资源被释放了,可否恢复?**/**退订错了可以找回吗?

实例被删除、退订后,实例将无法恢复。

退订资源前请一定要仔细确认资源信息。如果退订错了建议重新购买使用。